# AURALiC

Upsampler z procesorem DSP

# SIRIUS G2.1

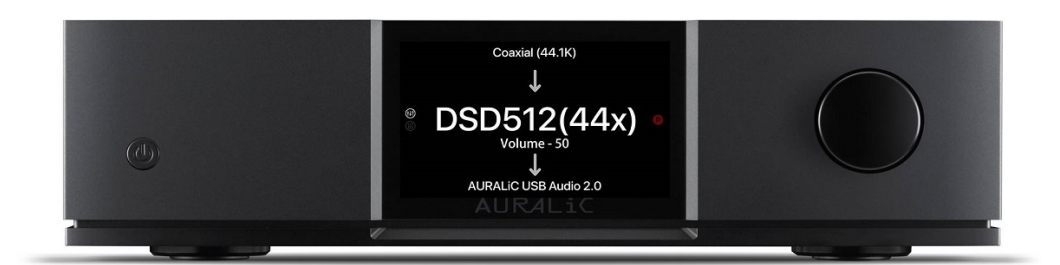

# INSTRUKCJA OBSŁUGI

www.auralic.pl

# **Witamy**

Przedstawiamy nasz flagowy procesor upsamplingu: SIRIUS G2.1. Jako wyspecjalizowany produkt ulepszający, SIRIUS G2.1 jest czwartym elementem w nagradzanej serii G2.1 produktów AURALiC. Jako system, ARIES G2.1, VEGA G2.1, LEO GX.1 i SIRIUS G2.1 stanowią obecnie jedno z najbardziej zaawansowanych źródeł cyfrowych dostępnych obecnie dla Twojego systemu.

SIRIUS G2.1 poprawia i optymalizuje sygnał ze wszystkich źródeł, niezależnie od tego, czy są to pliki o wysokiej rozdzielczości, czy z gorszego źródła lub formatu. Dzięki SIRIUS G2.1 skompresowane, stratne i słabe nagrania mogą zostać udoskonalone, co poprawia ogólne wrażenia odsłuchowe.

Dzięki zastosowaniu otwartego standardu protokołu, SIRIUS G2.1 może być również podłączony do dowolnej marki przetwornika cyfrowo-analogowego, zapewniając różne częstotliwości próbkowania i formaty oraz inne funkcje i cechy. SIRIUS G2.1 zapewni równowagę w świecie różnorodnych formatów, rozdzielczości, topologii układów DAC i typów algorytmów.

#### **Inżynieria SIRIUS G2**

Kluczem do tych innowacji jest najnowocześniejsza platforma współprzetwarzania SIRIUS G2.1 AURALiC Proteus G2, który w swoim sercu wykorzystuje układ Xilinx XC7A200T FPGA, wzmocniony 512 MB pamięci DDR3. Ten układ FPGA zawiera ponad 200 000 komórek logicznych i 740 warstw DSP, a wszystko to razem zapewnia niezrównany poziom możliwości przetwarzania danych. Moc obliczeniowa i wydajność SIRIUS G2.1 zostały osiągnięte częściowo dzięki decyzji projektowej o zastosowaniu struktury platformy podwójnego przetwarzania - podczas gdy AURALiC Tesla G1 obsługuje sterowanie sprzętowe, AURALiC Proteus G2 skupia wszystkie swoje wysiłki na przetwarzaniu danych muzycznych.

Wyjścia USB i inne cyfrowe są chronione podwójną izolacją galwaniczną. Dla wyjścia USB i innych wyjść cyfrowych zastosowano podwójne zegary femto, a także platformę współprzetwarzania Proteus G2 FPGA. SIRIUS G2.1 wykorzystuje również trójkanałowy zasilacz Purer-Power, w którym dyskretne zasilacze są używane do platformy współprzetwarzania Proteus G2, ogólnego obwodu przetwarzania danych i obwodu audio. Dostępny jest również tryb Flexible Filter, który pozwala użytkownikowi wybierać spośród czterech różnych grup filtrów cyfrowych, zapewniając cztery różne charakterystyki dźwięku (Precise, Dynamic, Balance, Smooth) w oparciu o osobisty gust słuchacza.

# Spis treści

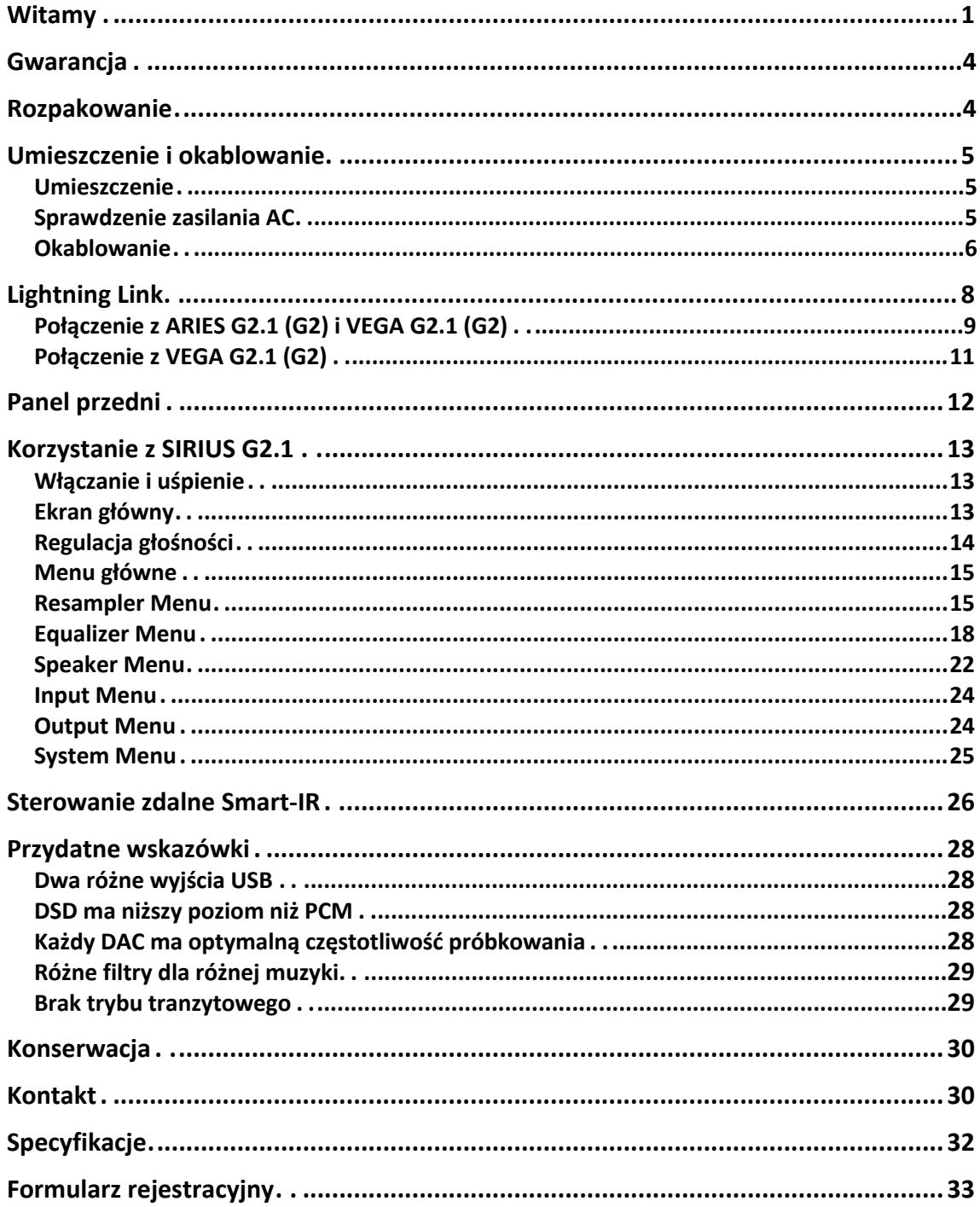

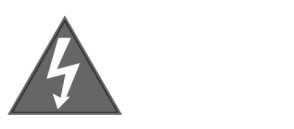

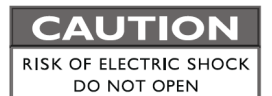

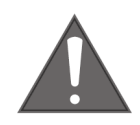

## TO REDUCE THE RISK OF ELECTRIC SHOCK,

## DO NOT REMOVE COVER.

## NO USER-SERVICEABLE PARTS INSIDE.

REFER SERVICING TO OUALIFIED SERVICE PERSONNEL.

## **ŚRODKI OSTROŻNOŚCI**

- l Wszystkie instrukcje dotyczące bezpieczeństwa i obsługi należy przeczytać przed rozpoczęciem użytkowania i zachować na przyszłość.
- l Ten produkt powinien być podłączony tylko do źródła zasilania wskazanego z tyłu urządzenia. Jeśli nie masz pewności co do rodzaju zasilania sieciowego, skonsultuj się ze sprzedawcą lub lokalną firmą energetyczną.
- l Aby całkowicie odłączyć ten produkt od sieci prądu AC, wyjmij wtyczkę przewodu zasilającego z gniazdka.
- l Nie używaj urządzenia w podbliżu wody.
- l Nie instaluj produktu w pobliżu źródeł ciepła, takich jak kaloryfery, grzejniki, piece lub inne urządzenia wytwarzające ciepło.
- l Nie pozwól, aby do produktu dostały się jakiekolwiek przedmioty lub płyny. Nie narażaj produktu na kapanie lub zachlapanie. Nie umieszczaj naczyń zawierających płyn na produkcie.
- l Czyścić wyłącznie miękką, suchą szmatką.
- l Nie próbuj samodzielnie naprawiać tego produktu. Otwieranie lub zdejmowanie obudowy może narazić Cię na niebezpieczne napięcie.

# **Gwarancja**

AURALiC oferuje 90-dniową gwarancję fabryczną od daty zakupu, którą można przedłużyć do 3 letniej ograniczonej gwarancji. Ta niezbywalna gwarancja jest dostępna dla pierwotnego właściciela po wypełnieniu formularza rejestracyjnego produktu zawierającego oryginalne informacje o sprzedaży od autoryzowanego dealera AURALiC w ciągu 30 dni od zakupu. Możesz aktywować urządzenie w oprogramowaniu Lightning DS na swoim koncie AURALiC lub wypełnić "Formularz rejestracji produktu AURALiC" zawarty w tej instrukcji i odesłać go na adres: support@auralic.com, aby zakończyć rejestrację.

Gwarancja obejmuje wszystkie części i robociznę. Gwarancja jest nieważna, jeśli uszkodzenie jest wynikiem nadużycia, zaniedbania lub nieautoryzowanych modyfikacji. Koszty związane ze zwrotem tego produktu są wyłączną odpowiedzialność właściciela. Wszelkie naprawy muszą być wykonane przez AURALiC lub przez autoryzowaną agencję naprawczą AURALiC. Prace wykonane przez osoby nieuprawnione spowodują unieważnienie wszelkich gwarancji.

Produkty AURALiC są jednoznacznie identyfikowane za pomocą numeru seryjnego (S/N) wydrukowanego na etykiecie umieszczonej pod urządzeniem. Ten numer jest wymagany do potwierdzenia gwarancji. Zanim produkt będzie mógł zostać zwrócony do serwisu, numer RMA (Return Material Authorization) musi zostać wydany przez AURALiC. Skontaktuj się ze sprzedawcą lub AURALiC w celu uzyskania dalszych informacji. Urządzenia bez numeru RMA nie będą przyjmowane do serwisu.

# **Rozpakowanie**

Sprawdź, czy w pudełku znajdują się następujące elementy:

- SIRIUS G2.1
- Przewód zasilający AC
- **C** Kabel USB
- l Kabel Lightning-Link
- l Instrukcja obsługi

˙Ostrożnie rozpakuj każdy element. Jeśli są jakieś uszkodzenia lub jeśli czegoś brakuje, skontaktuj się ze sprzedawcą lub z AURALiC.

Należy zachować oryginalne opakowanie transportowe i wszystkie materiały opakowaniowe, ponieważ są one specjalnie zaprojektowane do ochrony urządzenia podczas transportu i wysyłki.

# **Umieszczenie i okablowanie**

## **Umieszczenie**

SIRIUS G2.1 powinien być umieszczony na solidnej i stabilnej powierzchni z dobrą wentylacją. Nie instaluj tego produktu w pobliżu źródeł ciepła, takich jak grzejniki lub inne produkty (takie jak wzmacniacze), które wytwarzają ciepło. Umieść produkt tak, aby jego położenie nie zakłócało jego prawidłowej wentylacji. Na przykład nie należy go umieszczać na łóżku, sofie, dywanie lub podobnej powierzchni, która może blokować otwory wentylacyjne, ani umieszczać we wnękach, takich jak regał lub szafka, które mogą utrudniać przepływ powietrza przez otwory wentylacyjne.

## **Sprawdzenie zasilania AC**

SIRIUS G2.1 jest dostarczany z napięciem sieciowym ustawionym do pracy w kraju docelowym. Ustawienie napięcia sieciowego jest oznaczone z tyłu urządzenia. Ustawienie napięcia sieciowego nie jest przeznaczone do zmiany przez użytkownika. Jeśli trzeba je zmienić, skontaktuj się ze sprzedawcą lub AURALiC.

Przewód zasilający posiada trójżyłową wtyczkę z uziemieniem (wtyczka z trzecim wtykiem do uziemienia). Pasuje tylko do uziemionego gniazdka elektrycznego. Jeśli nie możesz całkowicie włożyć wtyczki do gniazdka, skontaktuj się ze sprzedawcą lub AURALiC. Nie należy używać gniazdek bez uziemienia.

## **Okablowanie**

Porty wejścia/wyjścia SIRIUS G2.1:

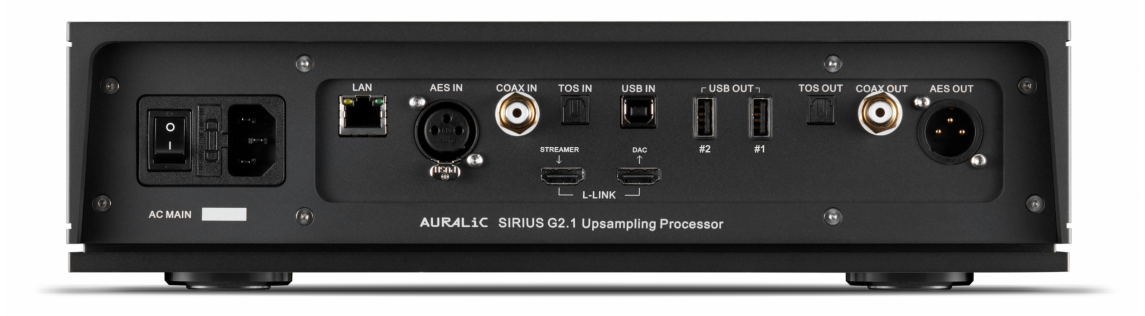

#### • **Zasilanie AC**

Aby uzyskać najlepszą jakość dźwięku, sugerujemy użycie samodzielnego zasilacza do ARIES G2.1, aby odizolować go od innych elementów źródła cyfrowego za pomocą zasilaczy impulsowych. Pobór mocy ARIES G2.1 jest mniejszy niż 40 W z pamięcią wewnętrzną i pamięcią USB. Nie zaleca się używania grubego przewodu zasilającego, ponieważ ciężar złącza przewodu zasilającego może uszkodzić gniazdo przewodu zasilającego z tyłu urządzenia. Proszę dokładnie sprawdzić napięcie sieciowe z tyłu urządzenia przed podłączeniem do zasilania.

Upewnij się, że wszystkie jednostki w systemie zostały wyłączone przed wykonaniem jakichkolwiek prac związanych z okablowaniem; nieprzestrzeganie tej instrukcji może skutkować trwałym uszkodzeniem urządzenia i unieważnieniem gwarancji.

#### • **AES, COAX i TOS**

W przypadku starszych wejść cyfrowych maksymalne częstotliwości próbkowania obsługiwane przez wejścia AES/EBU, Coaxial i Toslink wynoszą 44,1 K-192 KHz w 16-24 bitach i DSD64 przez format DoP V1.1, zarówno 44x, jak i 48x.

#### • **USB IN**

W przypadku wejścia audio USB maksymalne obsługiwane częstotliwości próbkowania to 44.1K-384K w 16-32bit, DSD64 do DSD512 w natywnym formacie DSD lub DSD64 do DSD256 w formacie DoP, zarówno 44x, jak i 48x.

Wejście audio USB wykorzystuje zaawansowany asynchroniczny protokół transmisji, mogący zminimalizować jitter wejściowy. Wejście audio USB nie wymaga sterownika do pracy z systemami operacyjnymi Mac OS i Linux. Jednak w systemie Mac OS nie ma natywnej obsługi formatu DSD. W przypadku systemu operacyjnego Windows sugerujemy udanie się na stronę support.auralic.com w celu pobrania i zainstalowania sterownika USB Audio AURALiC dla systemu Windows w celu włączenia obsługi ASIO i natywnych formatów DSD.

#### • **L-LINK (Lightning Link)**

Połączenia AURALiC Lightning Link. Maksymalne częstotliwości próbkowania obsługiwane przez Lightning Link to 44.1K-384K w 16-32bit, DSD64 do DSD512 w natywnym formacie DSD. Lightning Link jest preferowanym połączeniem, jeśli używasz dowolnego z produktów AURALiC obsługujących Lightning Link. Używaj Lightning Link tylko z kablem dostarczonym z naszym procesorem i przetwornikiem cyfrowo-analogowym.

Lightning Link wykorzystuje fizyczne złącze typu HDMI, ale nie jest to ani port HDMI, ani wyjście I2S. Nie próbuj podłączać go do żadnego urządzenia HDMI lub I2S.

#### • **AES OUT, COAX OUT i TOS OUT**

Porty AES/EBU, Coaxial i Toslink są sterowane przez to samo źródło zegara Femto Clock, ale są indywidualnie buforowane. Te porty mogą być używane razem. Maksymalne częstotliwości próbkowania obsługiwane przez wyjścia AES, Coaxial i Toslink to 44,1 K-192 KHz w 16-24 bitach i DSD64 w formacie DoP V1.1, zarówno 44x, jak i 48x.

Wybierz "SIRIUS G2 Digital Outputs" jako kanał wyjściowy w menu Output, aby je aktywować. Wyjścia cyfrowe i wyjście audio USB nie mogą być używane w tym samym czasie ze względu na różne zegary sygnału, z którymi SIRIUS G2.1 musi się zsynchronizować.

#### • **USB OUT #1 i #2**

Host audio USB będzie wysyłał sygnał do kompatybilnego przetwornika cyfrowo-analogowego. Dołączony DAC musi być kompatybilny z systemem Linux bez konieczności instalowania dodatkowych sterowników. Większość przetworników DAC USB, które nie wymagają sterownika do pracy z systemem Mac OS, powinna współpracować z wyjściami audio USB SIRIUS G2.1. Skontaktuj się z producentem przetwornika DAC, aby uzyskać więcej porad dotyczących kompatybilności.

Maksymalne częstotliwości próbkowania obsługiwane przez wyjścia USB to 44.1K-384K w 16-32bit, DSD64 do DSD512 w natywnym formacie DSD lub DSD64 do DSD256 w formacie DoP, zarówno 44x, jak i 48x. Rzeczywiste obsługiwane częstotliwości próbkowania są ograniczone przez DAC, z którym łączy się SIRIUS G2.1. Proszę zapoznać się ze specyfikacją przetwornika cyfrowo-analogowego, aby uzyskać informacje o maksymalnej obsługiwanej częstotliwości próbkowania.

Port oznaczony "#1" działa jako główny port wyjściowy i jest izolowany galwanicznie, co zapewnia najniższy poziom szumów. Port wyjściowy USB nr 2 to zwykłe, niskoszumowe wyjście USB, zapewniające lepszą kompatybilność z niektórymi przetwornikami cyfrowoanalogowymi USB.

Wybierz nazwę swojego przetwornika cyfrowo-analogowego jako kanał wyjściowy w menu Output do aktywnego wyjścia audio USB. Wyjście audio USB i wyjścia cyfrowe nie mogą być używane w tym samym czasie ze względu na różne zegary sygnału, z którymi SIRIUS G2.1 musi się zsynchronizować.

#### • **LAN**

Połączenie Ethernet. Ten port jest obecnie przeznaczony do aktualizacji firmware. Aby zaktualizować oprogramowanie urządzenia (jeśli jest dostępne), podłącz SIRIUS G2.1 do Internetu za pomocą kabla Ethernet, odczekaj minutę, aż SIRIUS G2.1 nawiąże połączenie sieciowe, a następnie użyj opcji Firmware Update w menu "SYSTEM", aby pobrać najnowsze oprogramowanie.

# **Lightning Link**

Lightning Link to dwukierunkowe sprzężenie 18 Gb/s o niskim poziomie jittera, które wykorzystuje szybkie złącza sprzętowe typu HDMI, aby zapewnić najwyższy poziom kontroli transmisji, dzięki czemu dzisiejsza muzyka cyfrowa o ultrawysokiej rozdzielczości brzmi jak nigdy dotąd.

W przeciwieństwie do innych połączeń I2S opartych na HDMI, dwukierunkowa zdolność Lightning Link otwiera drzwi do wolnej od fluktuacji pracy wszystkich urządzeń w systemie. Lightning Link przenosi również dane sterujące systemem dla wszystkiego, od regulacji głośności po konfigurację silnika procesora, dzięki czemu wszystkie połączone urządzenia AURALiC pojawiają się w jednym, zunifikowanym interfejsie sterowania.

Poniższe schematy połączeń pokazują idealne sposoby połączenia SIRIUS G2.1 z różnymi urządzeniami AURALiC za pomocą połączenia Lightning Link:

## **Połączenia z ARIES G2.1 (G2) i VEGA G2.1 (G2)**

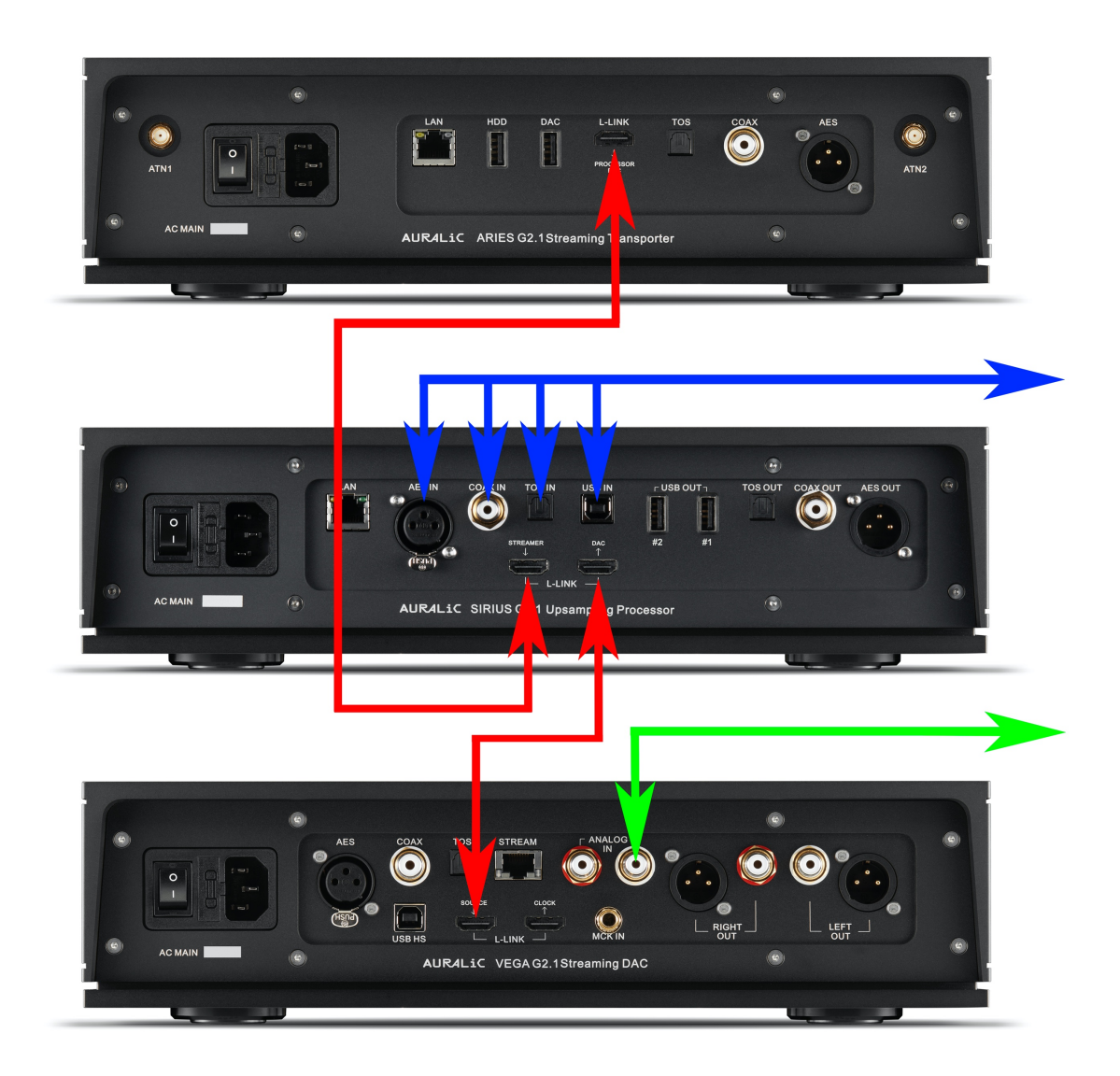

- **Lightning Link**: Połącz ARIES G2.1, SIRIUS G2.1 i VEGA G2.1 za pomocą kabli Lightning Link. Podłącz LEO GX.1 do VEGA G2.1 (nie pokazano na tym schemacie).
- **Źródła cyfrowe**: Podłącz wszystkie zewnętrzne źródła cyfrowe do wejścia SIRIUS G2.1.
- **Źródła analogowe**: Podłącz źródło analogowe do wejścia analogowego VEGA G2.1.

#### **Wejścia strumieniowe i cyfrowe VEGA G2.1 zostaną automatycznie wyłączone, gdy wykryją ARIES G2.1 i SIRIUS G2.1.**

VEGA G2.1 wyśle swój status głośności i ustawienia wyświetlania do SIRIUS G2.1 i ARIES G2.1 po wybraniu Lightning Link jako wejścia i wyjścia w tych urządzeniach.

Korzystając z pilota do obsługi systemu, postępuj zgodnie z poniższymi instrukcjami:

- Włączanie/wyłączanie zasilania systemu, włączanie/wyłączanie wyświetlacza, zwiększanie/zmniejszanie głośności, wyciszanie/wyłączanie wyciszenia i wybór źródła analogowego do przypisania za pomocą menu Smart-IR VEGA G2.1.
- Wybór źródeł cyfrowych do przypisania poprzez menu Smart-IR SIRIUS G2.1.
- Operacje związane ze sterowaniem transportem strumieniowym, takie jak odtwarzanie/zatrzymywanie, następna/poprzednia ścieżka, przypisane przez menu Smart-IR ARIES G2.1.

Możesz przełączać się między źródłem strumieniowym ARIES, źródłami cyfrowymi SIRIUS i wejściem analogowym VEGA za pośrednictwem Lightning DS. Podczas uzyskiwania dostępu do interfejsu sieciowego ARIES G2.1 można skonfigurować SIRIUS G2.1 i VEGA G2.1 za pomocą "Processor Setup" i "DAC Setup".

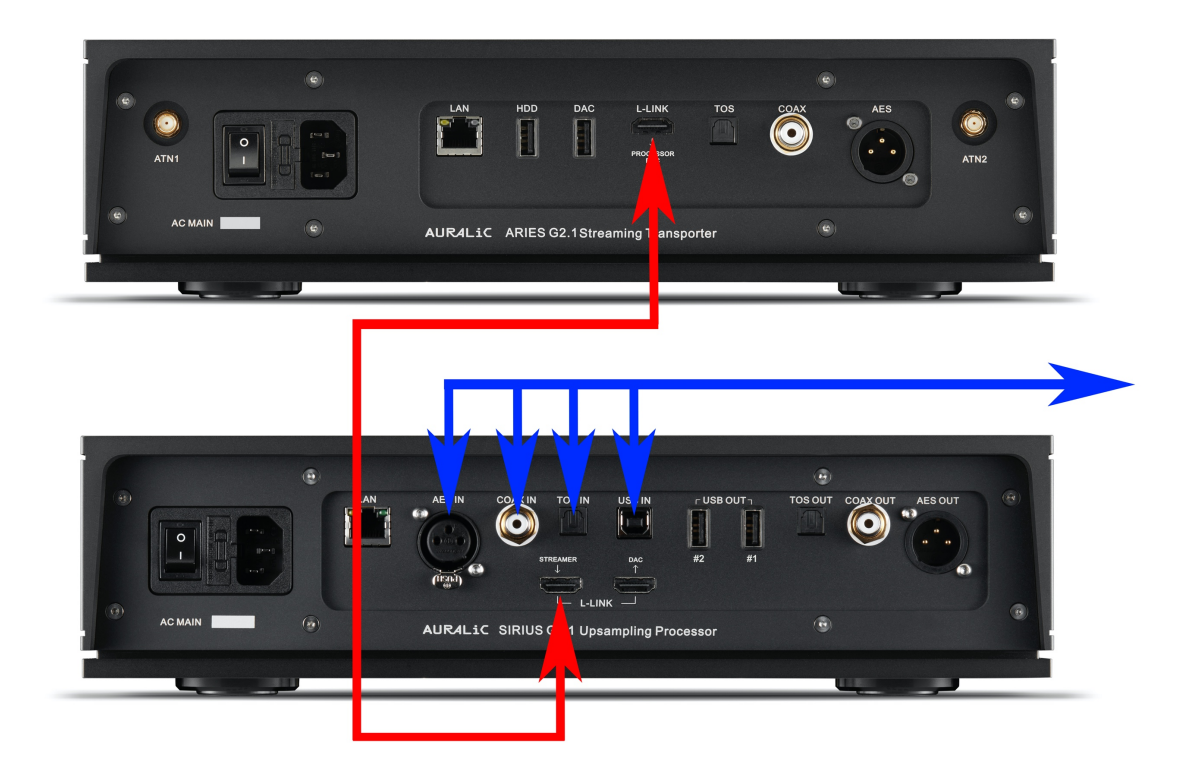

- **Lightning Link**: Połącz ARIES G2.1 i SIRIUS G2.1 za pomocą kabla Lightning Link.
- **Źródła cyfrowe**: Podłącz wszystkie zewnętrzne źródła cyfrowe do wejścia SIRIUS G2.1.

SIRIUS G2.1 wyśle swój status głośności i ustawienia wyświetlania do ARIES G2.1 po wybraniu Lightning Link jako wejścia lub wyjścia w którymkolwiek z tych dwóch urządzeń. Korzystając z pilota do obsługi systemu, postępuj zgodnie z poniższymi instrukcjami:

- Włączanie/wyłączanie zasilania systemu, włączanie/wyłączanie wyświetlacza, zwiększanie/zmniejszanie głośności, wyciszanie/wyłączanie wyciszenia i wybór źródła analogowego do przypisania za pomocą menu Smart-IR SIRIUS G2.1.
- Wybór źródeł cyfrowych do przypisania poprzez menu Smart-IR SIRIUS G2.1.
- Operacje związane ze sterowaniem transportem strumieniowym, takie jak odtwarzanie/zatrzymywanie, następna/poprzednia ścieżka, przypisane przez menu Smart-IR ARIES G2.1.

Możesz przełączać się między źródłem strumieniowym ARIES a źródłami cyfrowymi SIRIUS za pośrednictwem Lightning DS. Podczas uzyskiwania dostępu do interfejsu sieciowego ARIES G2.1, możesz skonfigurować SIRIUS G2.1 za pomocą"Processor Setup".

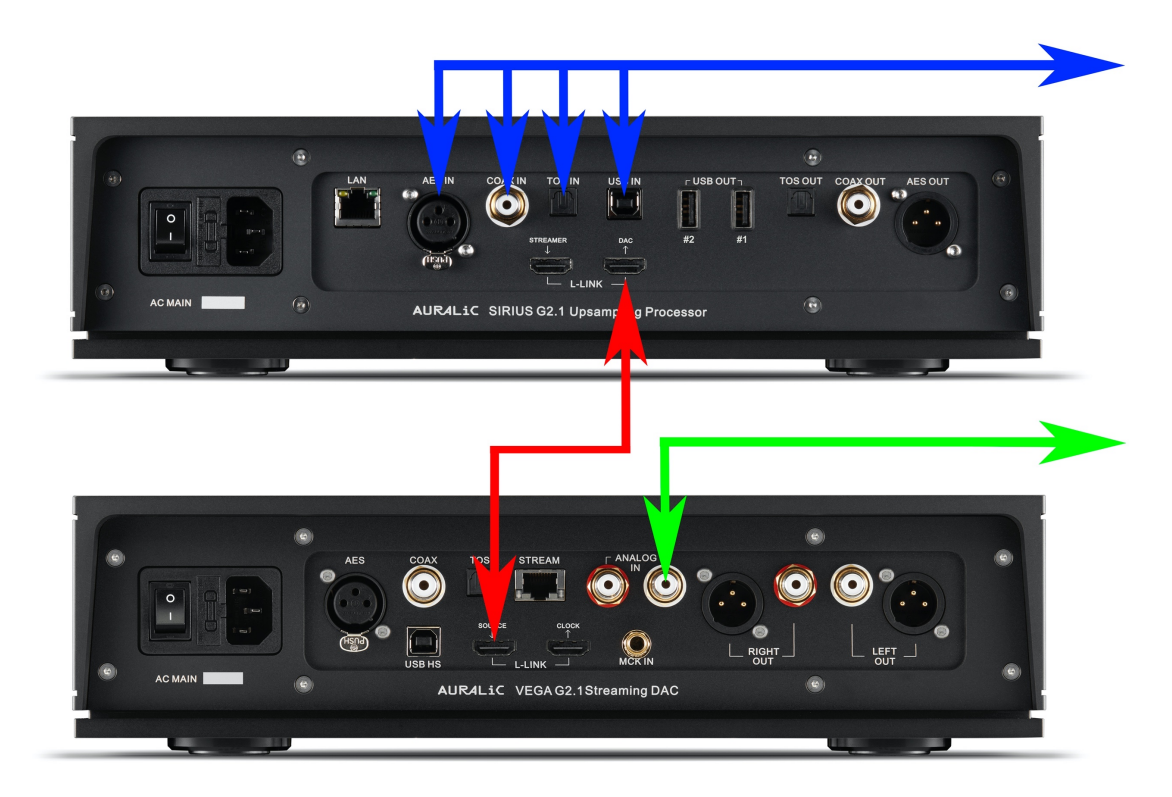

## **Połączenia z VEGA G2.1 (G2)**

• **Lightning Link**: Połącz SIRIUS G2.1 i VEGA G2.1 za pomocą kabla Lightning Link. Podłącz LEO GX.1 do VEGA G2.1 (nie pokazano na tym schemacie).

**Żródło cyfrowe**: Podłącz wszystkie zewnętrzne źródła cyfrowe do wejścia SIRIUS G2.1.

• **Źródło analogowe**: Podłącz źródło analogowe do wejścia analogowego VEGA G2.1.

**Wejścia cyfrowe VEGA G2.1 zostaną automatycznie wyłączone po wykryciu SIRIUS G2.1. Nadal możesz korzystać z wejścia strumieniowego VEGA G2.1, ale sygnał muzyczny nie będzie przetwarzany przez SIRIUS G2.1.** 

VEGA G2.1 wyśle swój status głośności i ustawienia wyświetlania do SIRIUS G2.1, gdy wybierzesz Lightning Link jako wejście lub wyjście na dowolnym z tych dwóch urządzeń.

Korzystając z pilota do obsługi systemu, postępuj zgodnie z poniższymi instrukcjami:

- Włączanie/wyłączanie zasilania systemu, włączanie/wyłączanie wyświetlacza, zwiększanie/zmniejszanie głośności, wyciszanie/wyłączanie wyciszenia i wybór źródła analogowego do przypisania za pomocą menu Smart-IR VEGA G2.1.
- Wybór źródeł cyfrowych do przypisania poprzez menu Smart-IR SIRIUS G2.1.

# **Panel przedni**

Przedni panel SIRIUS G2.1:

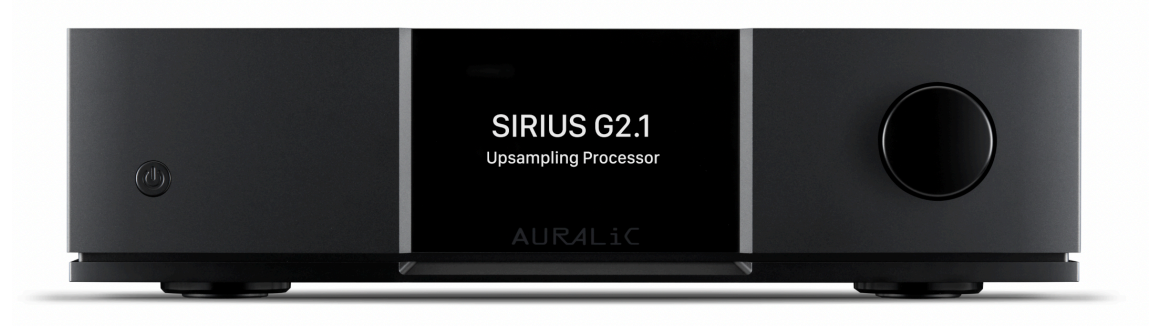

#### • **Przycisk zasilania**

SIRIUS G2.1 uruchomi się automatycznie po włączeniu głównego zasilania z tyłu urządzenia. Naciśnij krótko przycisk zasilania na panelu przednim, aby po uruchomieniu przełączyć urządzenie w tryb uśpienia. W trybie uśpienia SIRIUS G2.1 zachowa większość swoich funkcji, zwłaszcza zegar Femto, aby zmaksymalizować jakość dźwięku.

#### • **Pokrętło**

Pokrętło można obracać w prawo lub lewo o 20 kroków dla pełnego cyklu i można je wcisnąć w celu wykonania określonej operacji.

#### • **Wyświetlacz na panelu przednim**

4-calowy kolorowy wyświetlacz o wysokiej rozdzielczości na przednim panelu zapewnia pełny dostęp do ustawień SIRIUS G2.1.

#### • **Czujnik Smart-IR**

Czujnik zdalnego sterowania na podczerwień jest ukryty za wyświetlaczem na przednim panelu. SIRIUS G2.1 jest wyposażony w technologię sterowania Smart-IR AURALiC. Możesz przypisać funkcje urządzenia do dowolnych przycisków wybranych na pilocie na podczerwień.

## **Korzystanie z SIRIUS G2.1**

### **Włączanie i uśpienie**

SIRIUS G2.1 uruchomi się automatycznie po włączeniu głównego zasilania z tyłu urządzenia. Naciśnij krótko przycisk zasilania na panelu przednim, aby po uruchomieniu przełączyć urządzenie w tryb uśpienia. Aby przywrócić urządzenie do pracy z trybu uśpienia, naciśnij krótko przycisk zasilania.

Możesz także użyć funkcji Smart-IR, aby przypisać przycisk pilota do funkcji uśpienia.

### **Ekran główny**

Po pomyślnym uruchomieniu SIRIUS G2.1 pojawi się ekran główny. Ekran główny wskazuje aktualny stan pracy urządzenia:

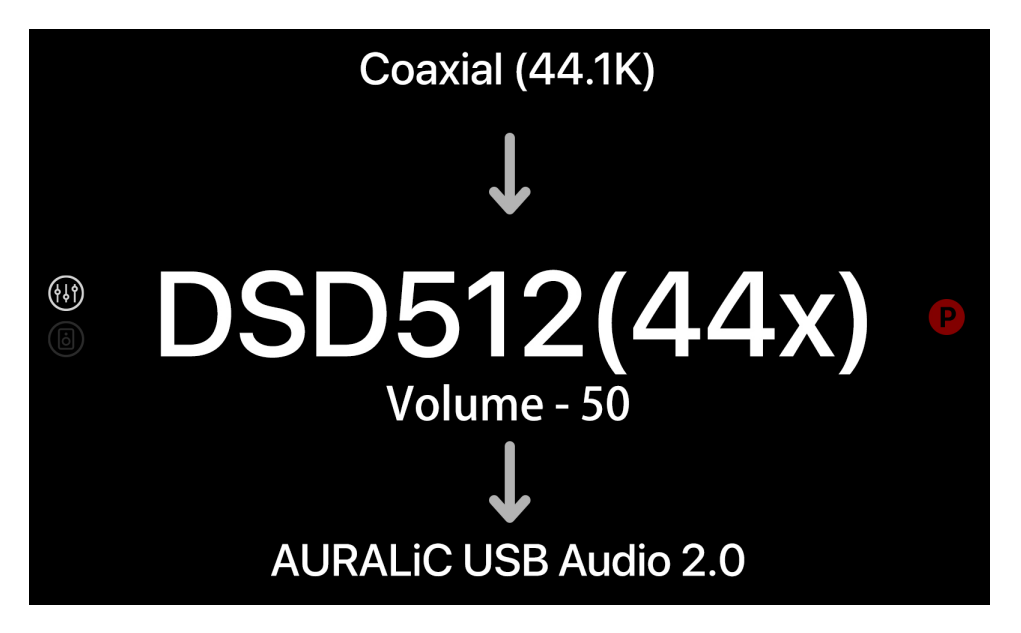

Bieżący kanał wejściowy SIRIUS G2.1 z aktualną częstotliwością próbkowania pojawia się u góry ekranu głównego. Bieżący kanał wyjściowy pojawia się na dole ekranu głównego. Aktualna częstotliwość próbkowania wyjścia SIRIUS G2.1 i aktualne ustawienie głośności są wyświetlane na środku ekranu głównego.

Wartość częstotliwości próbkowania na środku ekranu głównego będzie migać, jeśli wybrana częstotliwość wyjściowa nie jest obsługiwana przez bieżące urządzenie wyjściowe lub jeśli poprzednio wybrane urządzenie wyjściowe nie jest dostępne.

Po lewej stronie ekranu głównego znajdują się dwie małe ikony wskazujące stan funkcji przetwarzania korektora i głośników. Podświetlona ikona oznacza, że odpowiednia funkcja została aktywowana.

Po prawej stronie ekranu głównego mała kropka z kolorem i literą wskazuje bieżące ustawienie filtra resamplera:

P: Precise **D: Dynamic B: Balance S: Smooth** 

Możesz użyć Smart-IR, aby przypisać przyciski zdalnego sterowania, aby szybko przełączać się między różnymi filtrami, a także włączać lub wyłączać określoną funkcję przetwarzania.

## **Regulacja głośności**

Będąc na ekranie głównym możesz obracać pokrętłem, aby zmienić głośność wyjściową SIRIUS G2.1. Funkcję regulacji głośności można wyłączyć w menu "SYSTEM". Możesz także użyć przycisków sterujących pilota

do zwiększania/zmniejszania głośności, wyciszania/wyłączania wyciszenia.

## **Menu główne**

Wciśnięcie pokrętła będąc na ekranie głównym aktywuje menu główne SIRIUS G2.1:

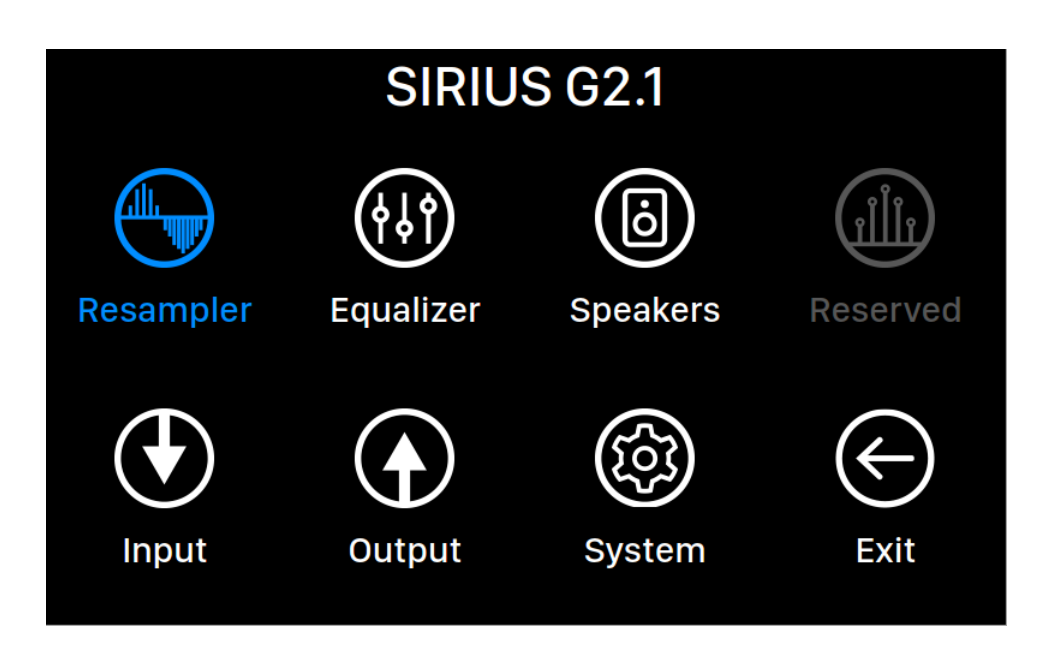

Menu główne to menu poziomu głównego SIRIUS G2.1. W menu głównym dostępnych jest osiem opcji:

- **"Resampler"**: Dostęp do ustawień funkcji przetwarzania resampera.
- **"Equalizer"**: Dostęp do ustawień funkcji przetwarzania korektora parametrycznego.
- **"Speaker"**: Dostęp do ustawień funkcji przetwarzania kompensacji głośników.
- **"Reserved"**: Opcja menu, która jest obecnie niedostępna.
- **"Input"**: Wybierz kanał wejściowy SIRIUS G2.1.
- **"Output"**: Wybierz kanał wyjściowy SIRIUS G2.1
- **"System"**: Dostęp do menu systemowego dla ustawień sprzętowych.
- **"Exit"**: Wyjdź z menu głównego i wróć do ekranu głównego.

Obróć pokrętło w prawo lub lewo, aby podświetlić opcję, a następnie naciśnij pokrętło, aby ją wybrać. Aby wyjść z menu głównego, wybierz "Exit".

## **Resampler Menu**

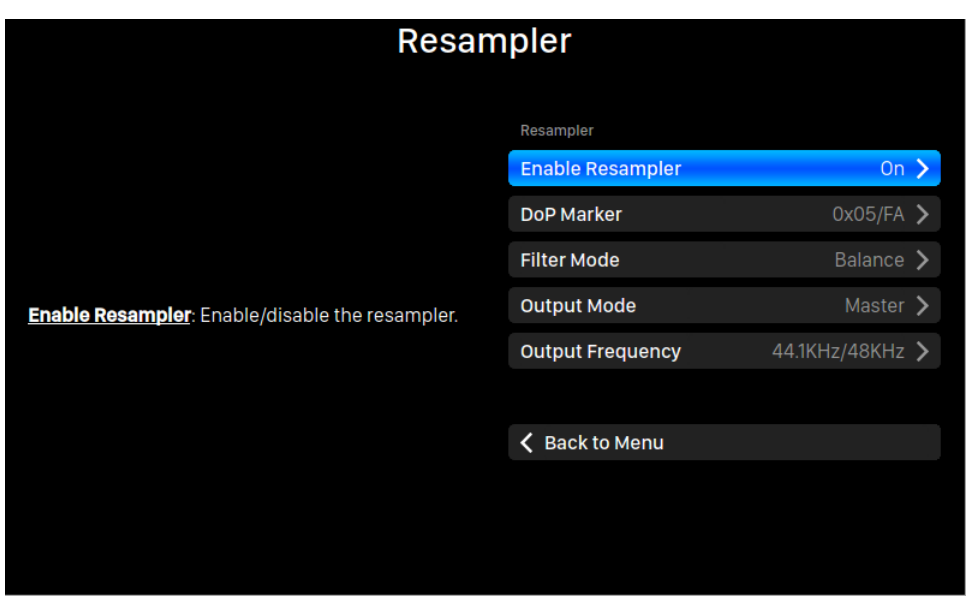

Menu Resampler zawiera wszelkie ustawienia związane z resamplerem SIRIUS G2.1. Proszę obrócić pokrętło w lewo lub prawo, aby podświetlić opcję, a następnie wcisnąć pokrętło, aby ją wybrać.

Wszystkie sygnały pochodzące z dowolnego wejścia zostaną najpierw przekonwertowane na wielobitowy strumień danych o wysokiej częstotliwości w celu usunięcia jittera i dowolnego przetwarzania możliwego przez użytkownika. Przetworzone dane będą następnie ponownie próbkowane do wybranej częstotliwości wyjściowej i wysłane z SIRIUS G2.1. Ta struktura przetwarzania oznacza, że SIRIUS G2.1 nie ma trybu tranzytowego.

- **"Enable Resampler"**: Włącz/wyłącz resampler.
- **"DoP Marker"**: Wybiera pomiędzy znacznikami DSD-over-PCM.
- **"Filter Mode"**: Resampler ma cztery wbudowane tryby filtrów, z których każdy zawiera pięć filtrów cyfrowych zoptymalizowanych pod kątem odpowiednich częstotliwości próbkowania. Opracowane przy użyciu kombinacji obiektywnych modeli danych i testów subiektywnych, tryby te optymalizują jakość dźwięku dla różnych typów i formatów muzycznych: **Precise**: Tradycyjna konstrukcja filtra wykorzystująca pojedynczy algorytm dla wszystkich częstotliwości próbkowania. Tryb precyzyjny zapewnia najbardziej dokładną reprezentację dźwiękową materiału źródłowego. **Dynamic**: Z taką samą wydajnością pasma przepustowego i końcowego jak w trybie precyzyjnym, ale zapewniającym mniejsze opóźnienie grupowe. Tryb dynamiczny jest idealną równowagą między mierzalną precyzją a subiektywną jakością. **Balance**: Tryb balansu ma na celu osiągnięcie minimalnego efektu echa wstępnego i dzwonienia. Filtry typu slow roll-off pokazują umiarkowaną wydajność w paśmie przepustowym i zatrzymywania; jednak opóźnienie grupowe jest zminimalizowane. **Smooth**: Ten tryb uzyskał najwyższą ocenę w subiektywnych testach odsłuchowych podczas opracowywania. Wszystkie filtry w tym trybie mają minimalną fazę, co oznacza, że nie ma w ogóle echa wstępnego. Filtry trybu Smooth są również zaprojektowane z bardzo małym opóźnieniem grupowym, aby wyeliminować dzwonienie.

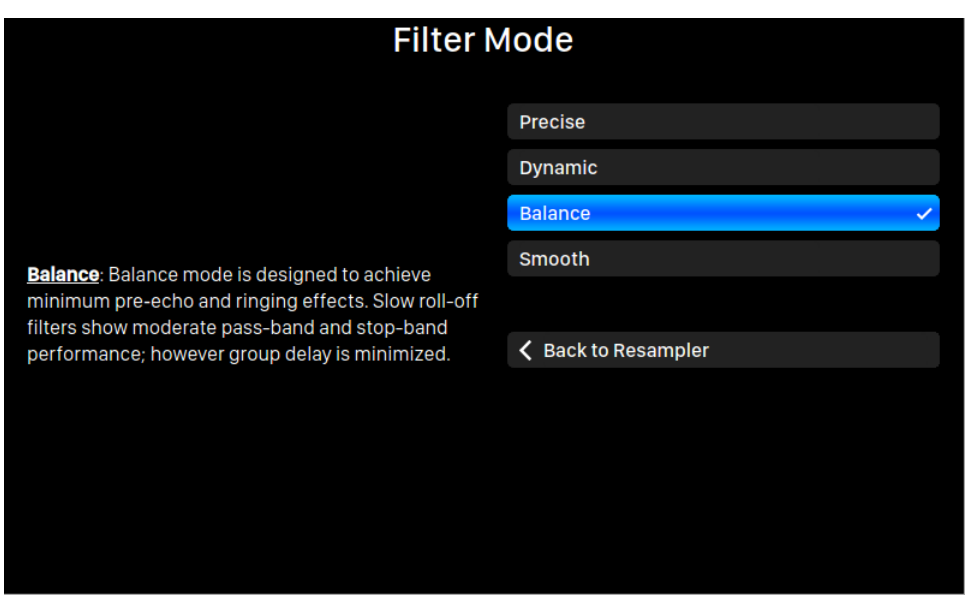

- **"Output Mode"**: Wybierz sposób, w jaki resampler będzie przetwarzał różne wejściowe częstotliwości próbkowania. **Master**: Użyj jednej częstotliwości wyjściowej dla wszystkich wejściowych częstotliwości próbkowania. **Individual**: Wybierz różne częstotliwości wyjściowe dla każdej wejściowej częstotliwości próbkowania.
- **"Output Frequency"**: Jeśli wybrałeś opcję Master jako Output Mode, użyj tej opcji do wybrania wyjściowej częstotliwości próbkowania resamplera. Jeśli wybrałeś opcję Individual, ustawisz częstotliwość wyjściową dla każdej z obsługiwanych częstotliwości próbkowania wejściowego:

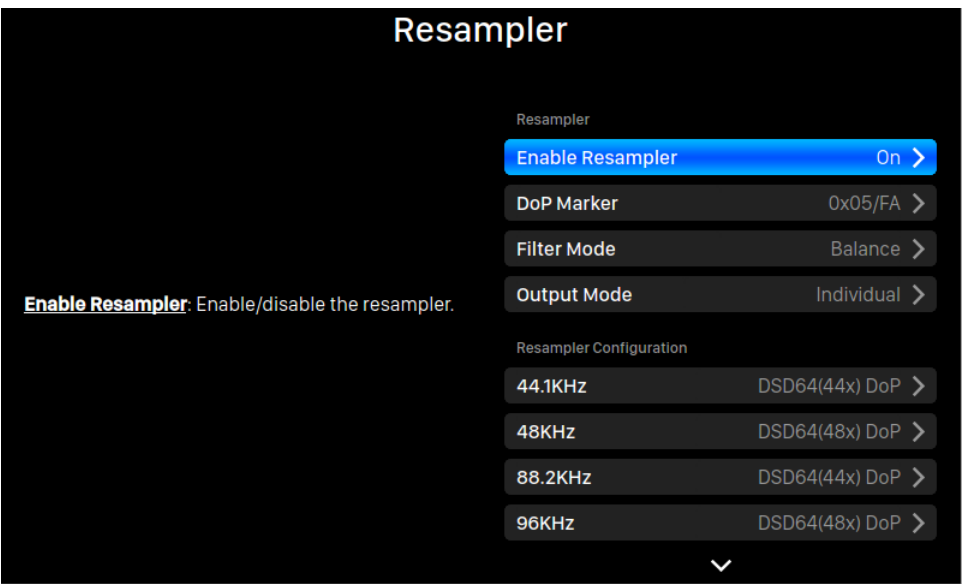

• **"Back to Menu"**: Powrót do menu głównego.

### **Equalizer Menu**

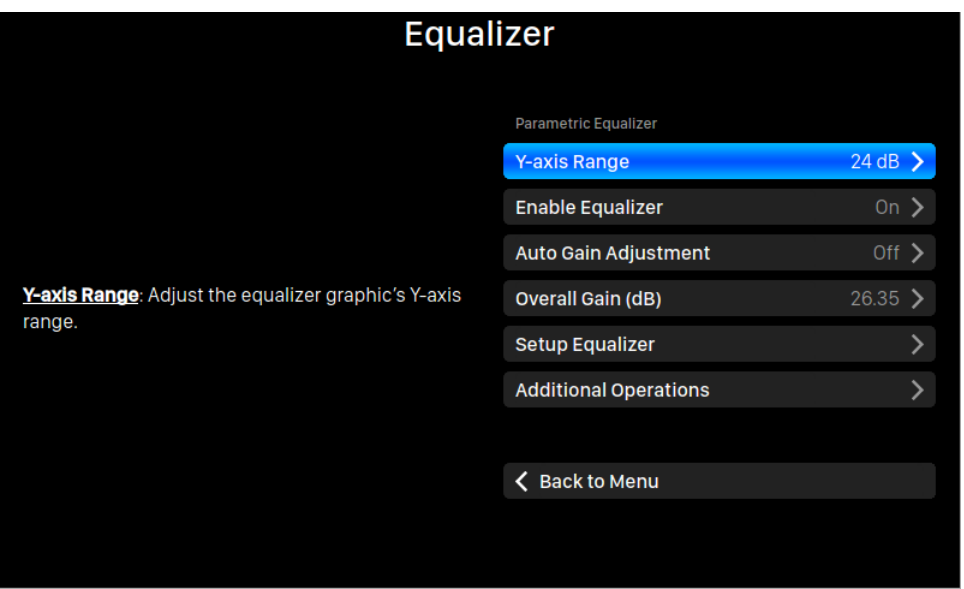

8-pasmowy korektor parametryczny SIRIUS G2.1 został zaprojektowany jako skuteczne narzędzie do korygowania problemów akustyki pomieszczenia, szczególnie przy niższych częstotliwościach basowych. Nie sugerujemy używania tej funkcji do zmiany charakteru dźwięku. Obróć pokrętło, aby podświetlić opcję, a następnie naciśnij pokrętło, aby ją wybrać.

- **"Y-axis Range"**: Dostosuj zakres osi Y korektora graficznego. Możesz wybrać pomiędzy 24dB a 48dB. Opcja 24dB zapewnia zakres wyświetlania od -12dB do +12dB. Opcja 48dB pokazuje szerszy zakres, ale nie będziesz w stanie zobaczyć drobnych szczegółów na krzywej odpowiedzi częstotliwościowej.
- **"Enable Equalizer"**: Włącz/wyłącz korektor parametryczny.
- **"Auto Gain Adjustment"**: Umożliwia urządzeniu Lightning Streaming obliczanie i dostosowywanie ogólnego wzmocnienia korektora, aby zapewnić, że poziom sygnału cyfrowego w żadnym momencie nie przekroczy 0 dBFS. Zalecamy pozostawienie tej opcji włączonej.
- **"Overall Gain (dB)"**: Gdy ustawienie Auto Gain Adjustment jest wyłączone, można ręcznie dostosować ogólne wzmocnienie korektora parametrycznego. **Zachowaj ostrożność podczas korzystania z tej funkcji i upewnij się, że poziom cyfrowy nigdy nie przekracza 0dBFS sprawdzając pokazaną krzywą charakterystyki częstotliwościowej Niezastosowanie się do tego może spowodować znaczne zniekształcenia sygnału i uszkodzenia głośników.**
- **"Setup Equalizer":** Uruchom graficzny interfejs konfiguracji korektora parametrycznego:

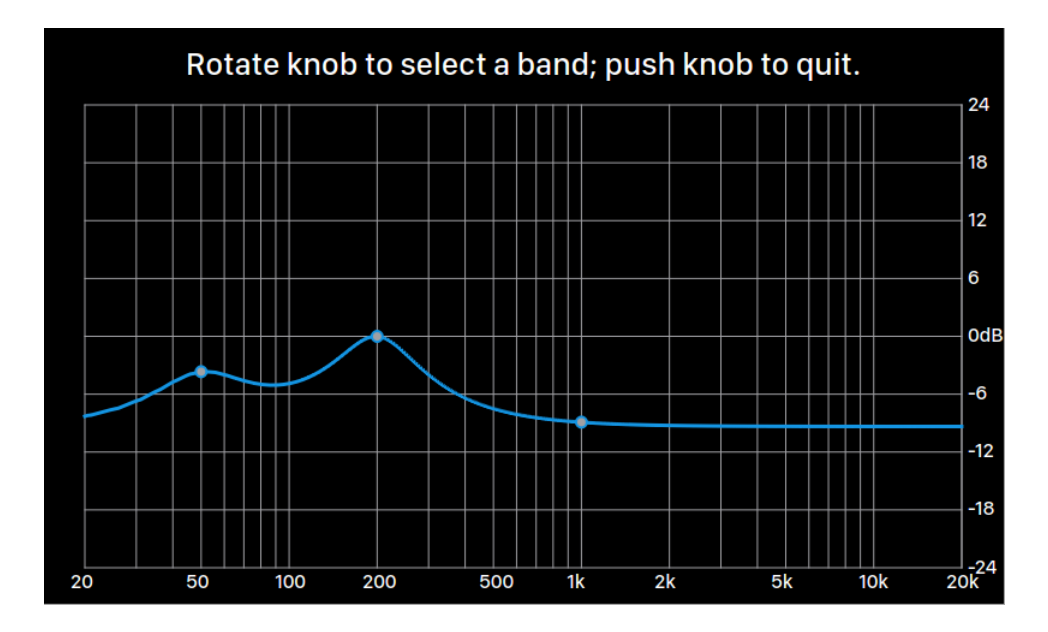

Aktualna krzywa charakterystyki częstotliwościowej korektora, a także wszystkie pasma są wyświetlane na ekranie w czasie rzeczywistym. Obróć pokrętło, aby podświetlić pasmo i sprawdzić jego parametry. Wciśnij pokrętło bez wybierania pasma, aby wyjść z tego interfejsu.

Gdy pasmo jest podświetlone, naciśnij pokrętło, aby aktywować tryb pasma, który umożliwia podświetlenie i edycję określonych parametrów podświetlonego pasma:

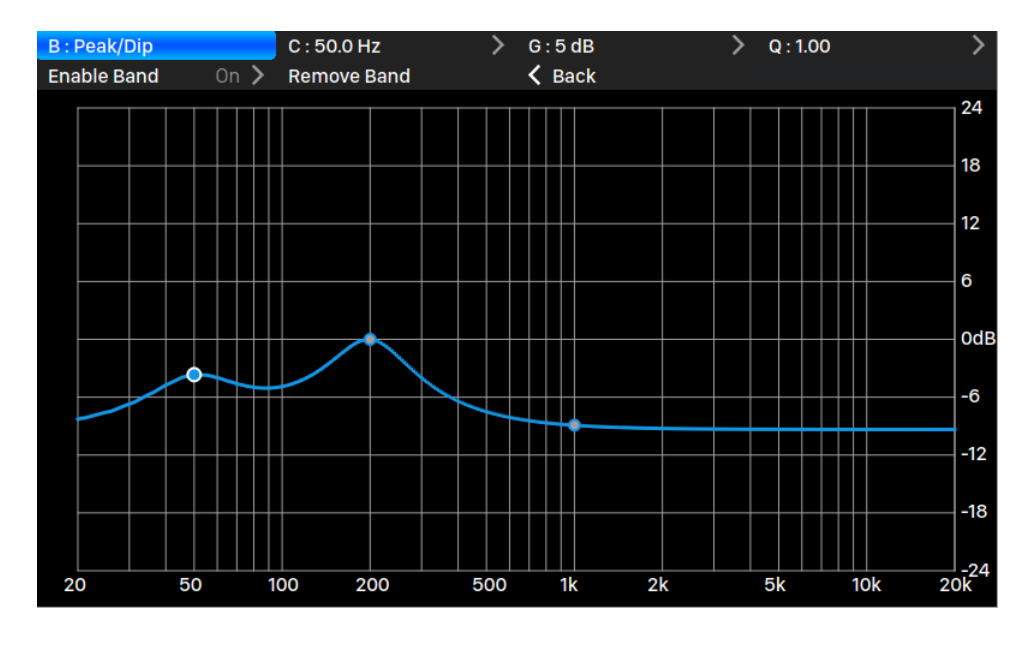

Aby edytować konkretny parametr pasma, obróć pokrętło i podświetl parametr, a następnie wciśnij pokrętło, aby przejść do interfejsu edycji:

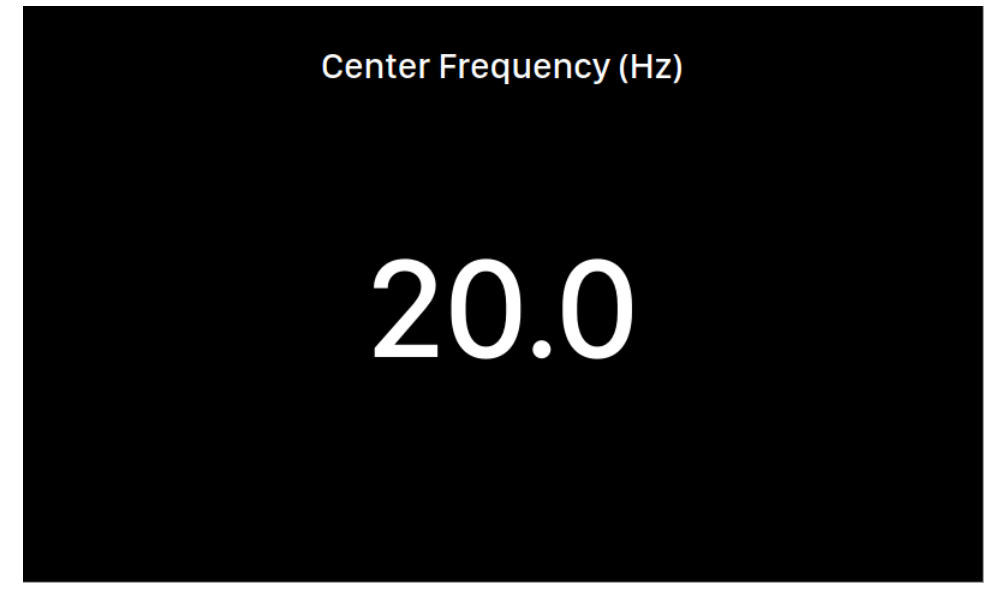

Obróć pokrętło w prawo lub w lewo, aby zwiększyć lub zmniejszyć wartość, a następnie wciśnij pokrętło, aby potwierdzić wartość.

Aby anulować podświetlenie pasma i wyjść z interfejsu ustawień korektora, wybierz opcję "Back", nie obracaj pokrętła, a następnie ponownie wciśnij pokrętło

• **"Additional Operations"**: Uzyskaj dostęp do opcji dodania pasma lub usunięcia wszystkich pasm jednocześnie:

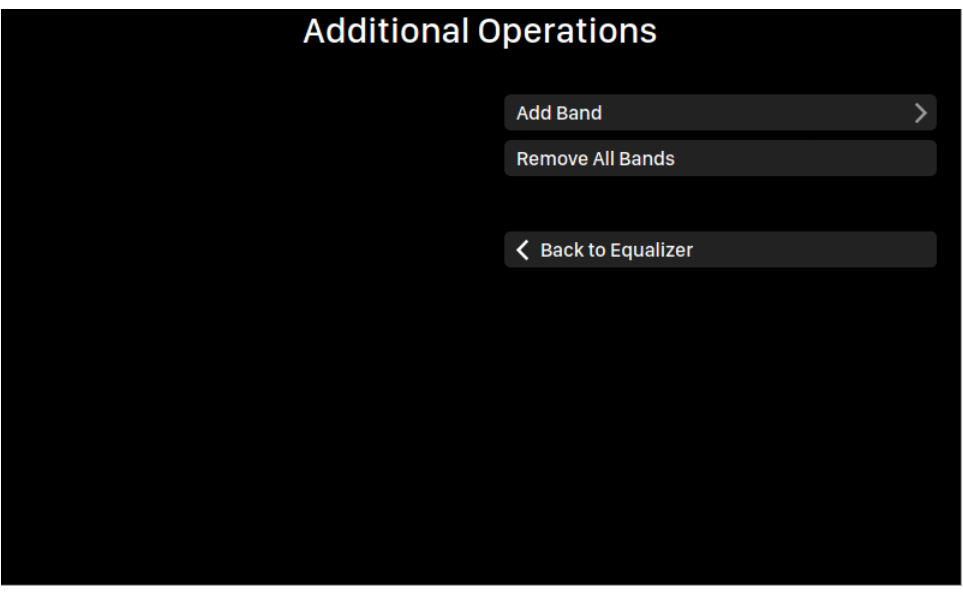

o **"Add Band"**: Dodaj nowe pasmo do korektora. Możesz dodać maksymalnie 8 pasm.

- o **"Remove All Bands"**: Usuń wszystkie efekty pasm.
- o **"Back to Equalizer"**: Wróć do menu korektora.

Podczas dodawania nowego pasma zostaniesz zapytany o jego rodzaj. Nie możesz zmienić typu istniejącego pasma:

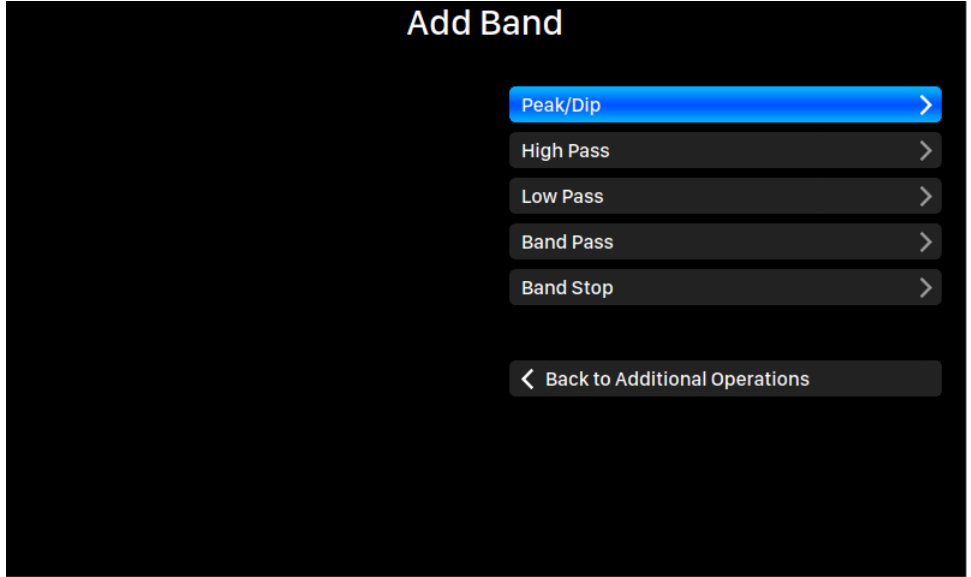

Po wybraniu typu pasma konieczne będzie wprowadzenie wszystkich parametrów dodawanego pasma. Obróć pokrętło w prawo lub w lewo, aby podświetlić opcję, a następnie wciśnij pokrętło, aby wprowadzić wartość:

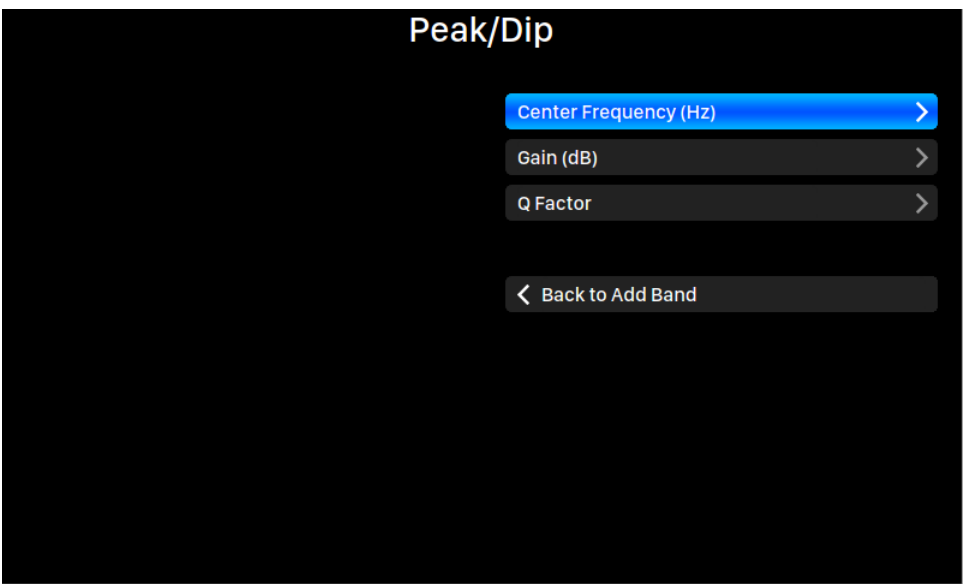

Obróć pokrętło w prawo lub w lewo, aby zwiększyć lub zmniejszyć wartość, a następnie wciśnij pokrętło, aby potwierdzić wartość:

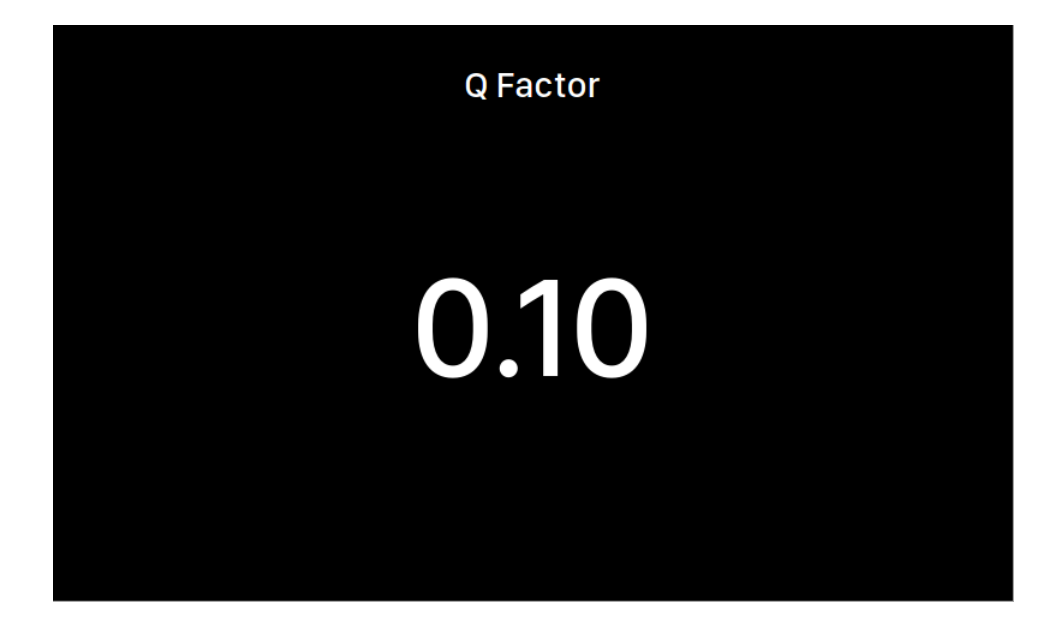

• **"Back to Menu"**: Wróć do menu głównego.

#### **Speaker Menu**

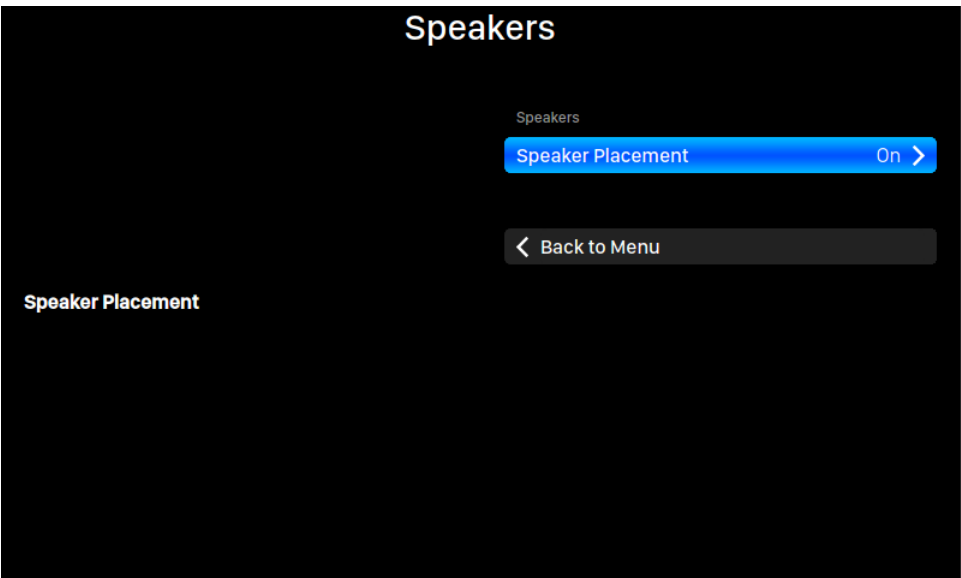

Menu głośników umożliwia użytkownikowi dodanie opóźnienia lewego i prawego kanału zależnego od odległości, a także zmianę wzmocnienia pojedynczego kanału w celu skompensowania nieidealnego rozmieszczenia głośników. Obróć pokrętło zgodnie z ruchem wskazówek zegara lub przeciwnie do ruchu wskazówek zegara, aby podświetlić opcję, a następnie naciśnij pokrętło, aby ją wybrać.

• **"Enable Compensation":** Włącz/wyłącz kompensację rozmieszczenia głośników. Gdy ta funkcja przetwarzania jest włączona, zobaczysz więcej opcji:

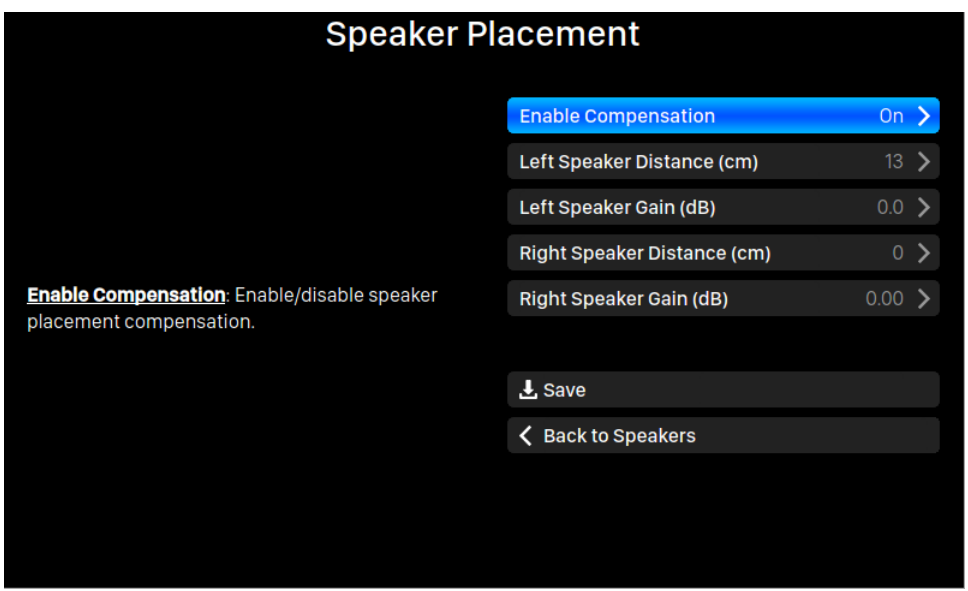

- **"Left Speaker Distance (cm)"**: Odległość między lewym głośnikiem a pozycją odsłuchową w centymetrach.
- **"Left Speaker Gain (dB)"**: Tłumienie lewego kanału. Użyj tej opcji, jeśli lewy głośnik jest bliżej miejsca odsłuchu niż prawy głośnik. (Dopuszcza tylko wartości ujemne).
- **"Right Speaker Distance (cm)"**: Odległość między prawym głośnikiem a pozycją odsłuchową w centymetrach.
- **"Right Speaker Gain (dB)"**: Tłumienie prawego kanału. Użyj tej opcji, jeśli lewy głośnik jest bliżej miejsca odsłuchu niż prawy głośnik. (Dopuszcza tylko wartości ujemne).
- **"Save"**: Zapisz poprzednio wprowadzoną wartość i pozwól SIRIUS G2.1 zastosować je do silnika przetwarzania.
- **"Back to Menu"**: Wróć do menu głównego.

#### **Input Menu**

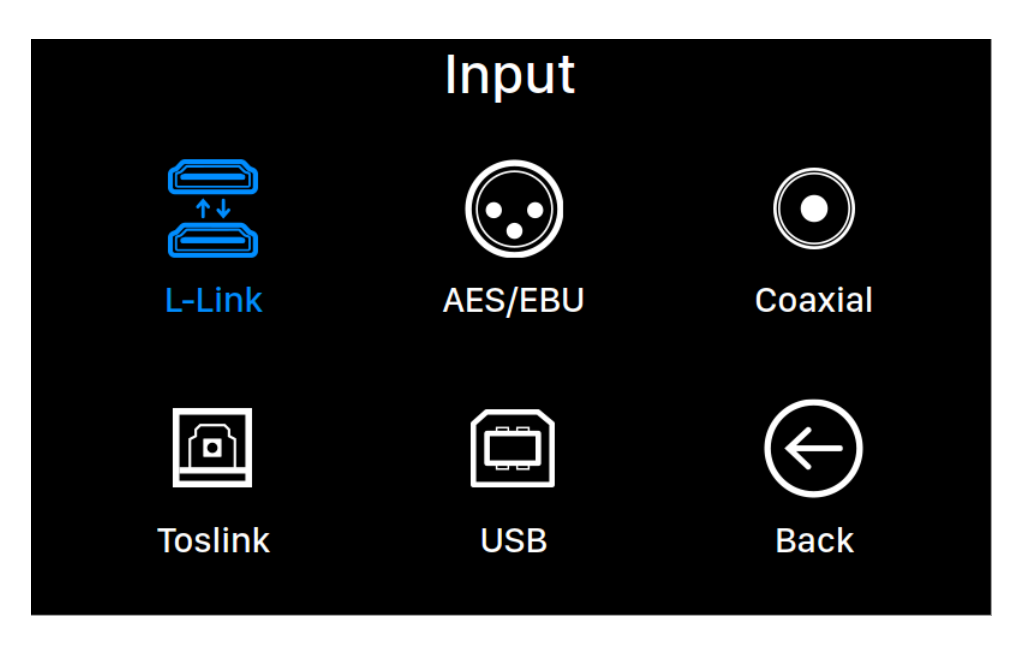

Wybierz fizyczny kanał wejściowy swojego SIRIUS G2.1. Obróć pokrętło w prawo lub w lewo, aby podświetlić kanał wejściowy, a następnie wciśnij pokrętło, aby go wybrać.

Kanał wejściowy L-Link (Lightning Link) będzie dostępny do wybrania tylko wtedy, gdy SIRIUS G2.1 łączy się ze źródłem muzyki, takim jak ARIES G2 lub ARIES G2.1 za pomocą kabla Lightning Link.

### **Output Menu**

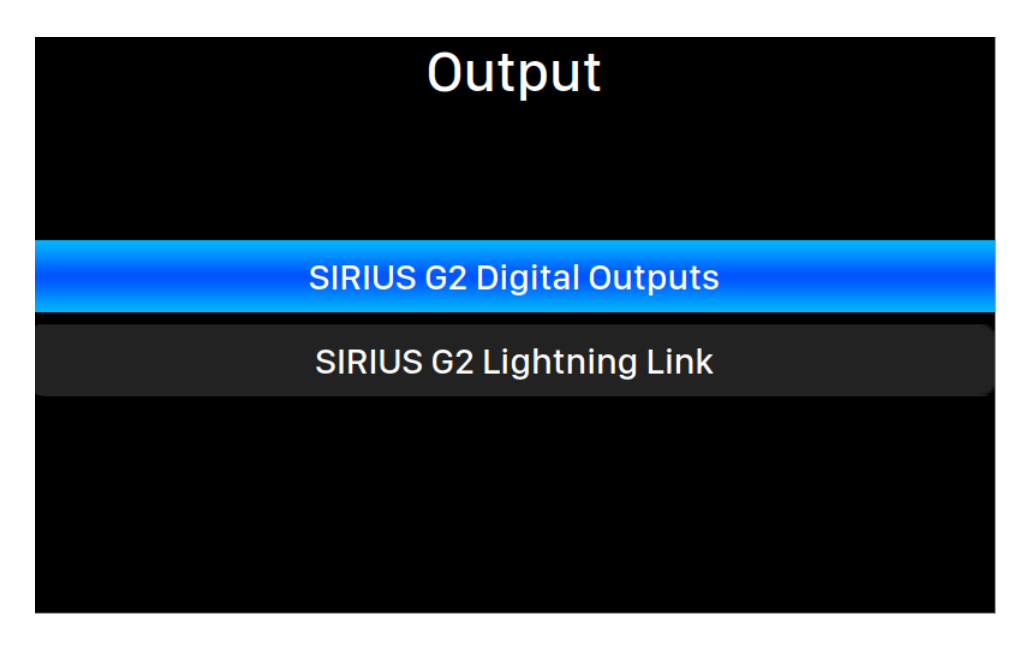

Wybierz aktywny kanał wyjściowy swojego SIRIUS G2.1. Obróć pokrętło w prawo lub w lewo, aby podświetlić kanał wyjściowy, a następnie wciśnij pokrętło, aby go wybrać.

"SIRIUS G2" Digital Outputs, "SIRIUS G2 Lightning Link" i dowolne wyjście USB nie mogą być używane jednocześnie, ponieważ wykorzystują oddzielne zegary do synchronizacji sygnału. Kanał wyjściowy Lightning Link będzie dostępny tylko wtedy, gdy SIRIUS G2.1 łączy się z przetwornikiem cyfrowo-analogowym, takim jak VEGA G2 lub VEGA G2.1 za pomocą kabla Lightning Link.

### **System Menu**

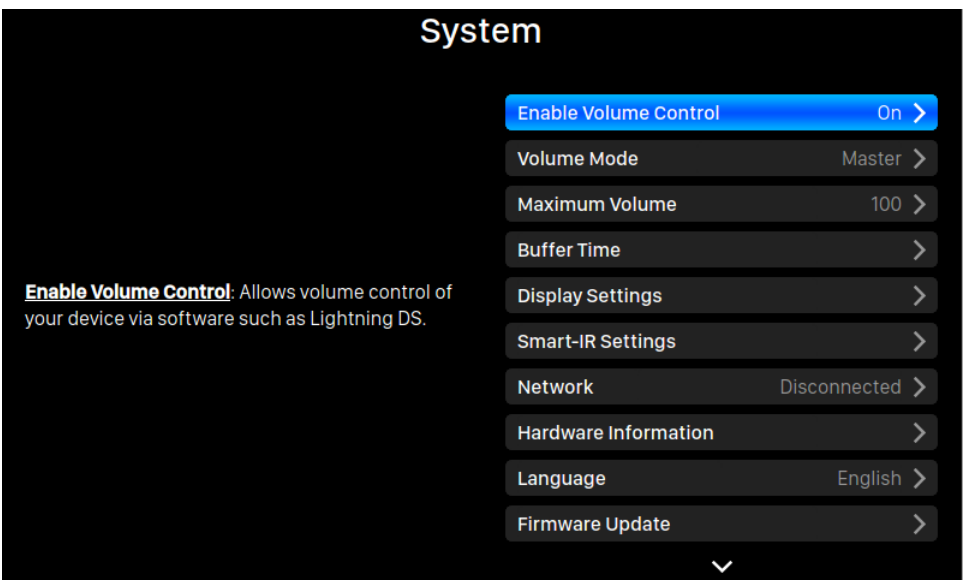

Menu System zawiera wszystkie ustawienia związane ze sprzętem. Obróć pokrętło w lewo lub prawo, aby podświetlić opcję, a następnie naciśnij pokrętło, aby ją wybrać.

- **"Enable Volume Control"**: Umożliwia regulację głośności urządzenia. Jeśli SIRIUS łączy się z ARIES G2 lub G2.1 przez Lightning Link, będziesz mógł zdalnie zmienić jego głośność za pomocą oprogramowania Lightning DS.
- **"Volume Mode"**: Skonfiguruj sposób działania regulacji głośności SIRIUS. **Master**: Wszystkie kanały wejściowe mają ten sam numer głośności. **Separate Channel**: Każdy kanał wejściowy ma swój własny numer głośności.
- **"Maximum Volume":** Zdefiniuj maksymalną głośność, jaką może ustawić dowolne oprogramowanie sterujące dla urządzenia do przesyłania strumieniowego. Użyj tej opcji, jeśli chcesz zapobiec przypadkowej operacji, która może spowodować potencjalne uszkodzenie głośników przy nadmiernej głośności. Możesz wybrać maksymalną liczbę od 10 do 100.
- **'Buffer Time'**: Platforma Lightning zapisuje sygnały wejściowe w pamięci systemowej, aby usunąć jitter, a następnie przesyła je do przetwornika cyfrowo-analogowego. Większy czas buforowania doda więcej

opóźnienia między wejściem a wyjściem, ale może być bardziej stabilny w przypadku różnych źródeł muzyki.

- '**Display Settings**': Ustaw preferencje wyświetlacza na panelu przednim.
	- o **Idle Status**: Wybierz, czy chcesz, aby wyświetlacz był zawsze włączony, czy wyłączał się automatycznie.
	- o **Display Brightness**: Wybierz jasność wyświetlacza.
- '**Smart-IR Settings**': Użyj tej funkcji, aby przypisać funkcje urządzenia do dowolnych przycisków wybranych na pilocie
- '**Network**': Skonfiguruj połączenie sieciowe urządzenia.
- '**Hardware Information**': Wyświetla informacje o sprzęcie urządzenia, takie jak S/N i wersji oprogramowania.
- '**Language**': Wybierz inny język interfejsu dla swojego urządzenia.
- **'Firmware Update'**: Sprawdź i zaktualizuj oprogramowanie urządzenia. Upewnij się, że Twoje urządzenie jest połączone z Internetem.

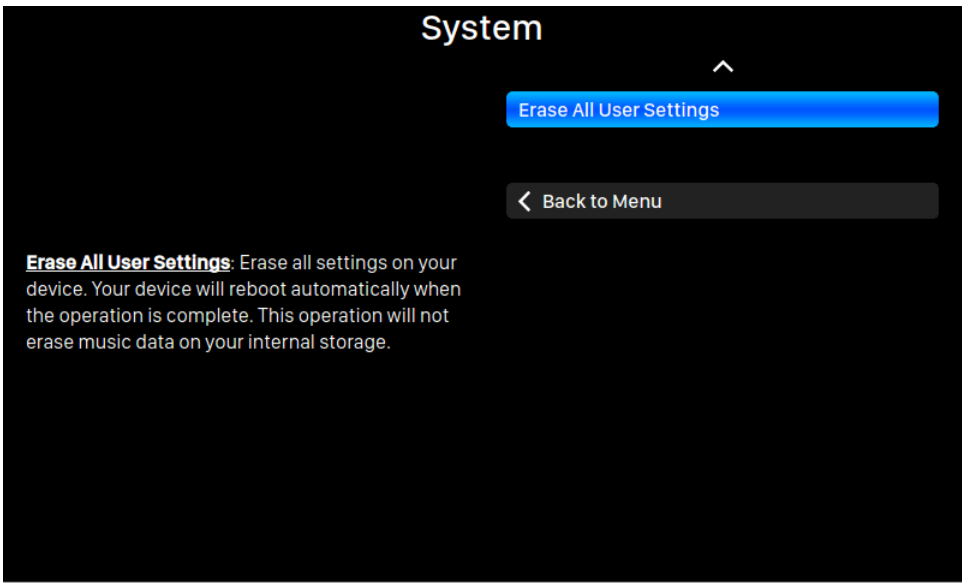

- '**Erase All User Settings**': Usuń wszystkie ustawienia z urządzenia. Twoje urządzenie uruchomi się automatycznie po zakończeniu operacji.
- **"Back to Menu"**: Wróć do menu głównego.

# **Sterowanie zdalne Smart-IR**

SmartIR to technologia opracowana przez AURALiC, która umożliwia mapowanie istniejących przycisków pilota na podczerwień do obsługi określonych funkcji produktu AURALiC. SmartIR współpracuje z większością pilotów na podczerwień - może on pochodzić od telewizora, amplitunera lub wielu innych urządzeń domowych.

Aby skonfigurować Smart-IR Control, wybierz **"SYSTEM" > "Smart-IR Settings"** z głównego menu SIRIUS G2.1 :

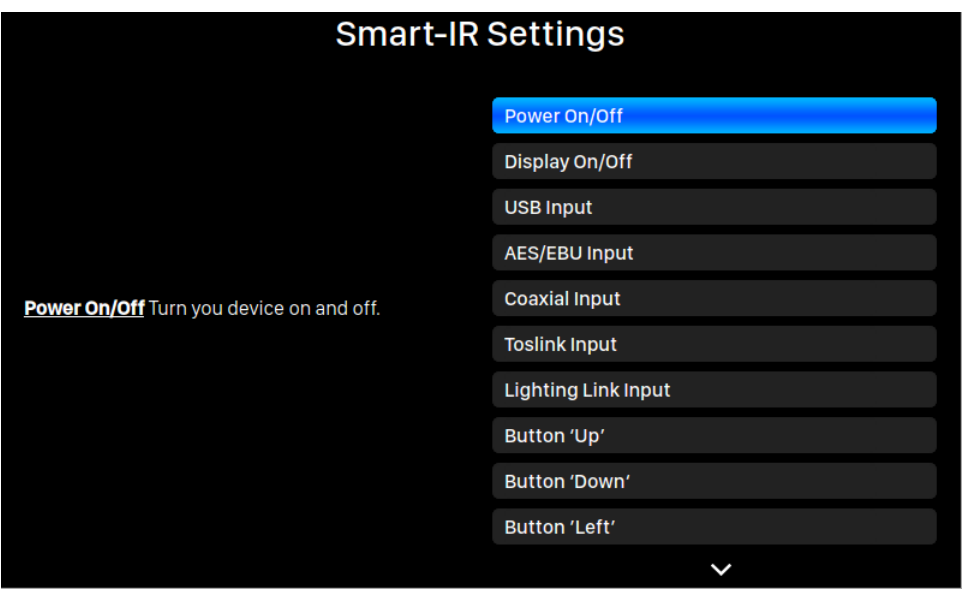

Menu ustawień Smart-IR wyświetla listę elementów sterujących, które można przypisać do dowolnego przycisku na pilocie. Postępuj zgodnie z przewodnikiem po menu, aby zakończyć konfigurację pilota. Następujące operacje są szczególnie przydatne dla operacji SIRIUS G2.1:

- Volume Up/Down, Mute/Unmute
- Ustaw filtr Precise/Dynamic/Balance/Smooth
- Ustaw Bypass Resampler/Equalizer/Speaker

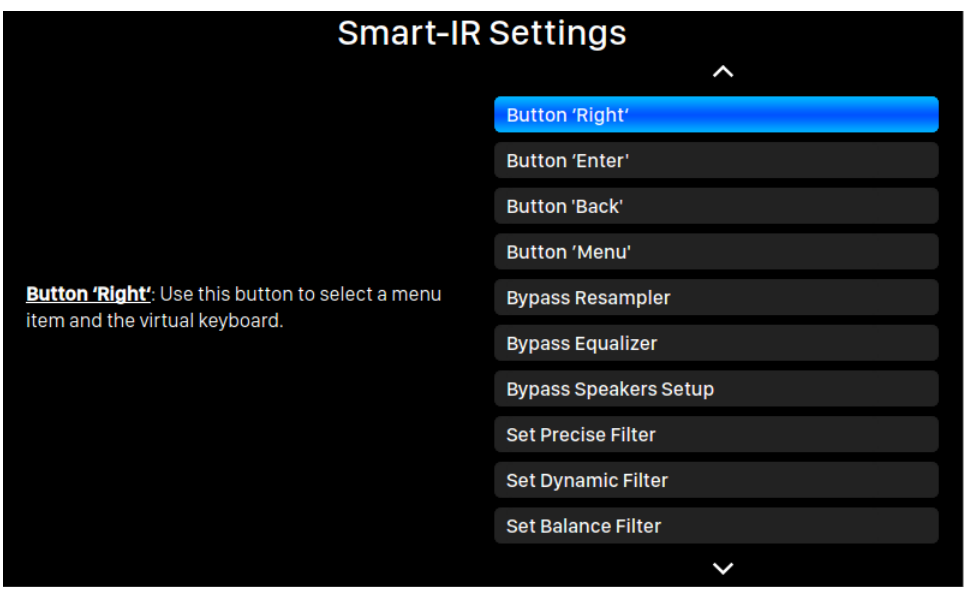

Należy pamiętać, że podczas nauki nowych przycisków pilota SIRIUS G2.1 rozróżnia "krótkie" naciśnięcia i "długie" naciśnięcia (naciśnij i przytrzymaj). Jeśli chcesz, aby SIRIUS G2.1 nauczył się zarówno krótkich, jak i długich naciśnięć określonego przycisku, sugerujemy naciskanie przycisku pilota na różne sposoby podczas procesu uczenia się, aby SIRIUS G2.1 mógł nauczyć się obu sposobów.

# **Przydatne wskazówki**

## **Dwa różne wyjścia USB**

SIRIUS G2.1 oferuje do wykorzystania dwa różne porty wyjściowe USB DAC. Port oznaczony "#1" działa jako główny port wyjściowy i jest izolowany galwanicznie, co zapewnia najniższy poziom szumów. Port wyjściowy USB nr 2 to zwykłe, niskoszumowe wyjście USB, zapewniające lepszą kompatybilność z niektórymi przetwornikami cyfrowo-analogowymi USB. Najpierw wypróbuj wyjście USB nr 1 ze swoim DAC-iem i nadal używaj tego portu, jeśli działa poprawnie. Port wyjściowy USB nr 2 jest kompatybilny z każdym przetwornikiem cyfrowo-analogowym, który nie wymaga sterownika do pracy z systemem opartym na Linux.

### **DSD ma niższy poziom wyjściowy niż PCM**

Należy pamiętać, że każda częstotliwość wyjściowa DSD z SIRIUS G2.1 będzie miała niższy poziom sygnału o około 3 dB w porównaniu z dowolnym poziomem wyjściowym PCM. Jest to typowe dla formatu DSD i ma na celu zapobieganie przeciążeniom podczas przetwarzania sygnału. Ze względu na różnicę poziomów sygnału trudno jest przeprowadzić porównanie A/B między PCM i DSD. Będziesz musiał wyregulować głośność gdzieś w swoim systemie, aby oba poziomy były takie same. Zdecydowanie zalecamy, aby regulacja głośności była regulowana w domenie analogowej za pomocą analogowego przedwzmacniacza/wzmacniacza zintegrowanego lub przetwornika cyfrowo-analogowego z analogową regulacją głośności.

### **Każdy DAC ma optymalną częstotliwość próbkowania**

Twój przetwornik cyfrowo-analogowy będzie działał najlepiej przy określonej częstotliwości próbkowania, więc identyfikacja tej częstotliwości jest ważna. Nowoczesne układy DAC delta-sigma, takie jak ESS Sabre i te produkowane przez AKM, uwielbiają DSD; podczas gdy przetworniki R-2R mogą działać lepiej z PCM. Jednak nie zawsze jest tak, że najwyższa częstotliwość próbkowania, jaką może otrzymać układ DAC, zapewni najlepsze wyniki. Zidentyfikuj strukturę układu DAC przed skonfigurowaniem SIRIUS G2.1, aby wyprowadzał najwyższą częstotliwość próbkowania DSD lub PCM do początkowego odsłuchu, a następnie wypróbuj niższą

częstotliwość w tym samym formacie (DSD lub PCM), aż znajdziesz ten, który najlepiej pasuje do Twojego DAC-a. Zawsze używaj nagrań wysokiej jakości jako punktu odniesienia, aby znaleźć "złoty środek" swojego przetwornika cyfrowo-analogowego.

## **Różne filtry dla różnej muzyki**

Każdy z czterech filtrów wewnątrz SIRIUS G2.1 będzie prezentował się bardzo różnie pod względem dźwięku, a każdy z nich sprawdzi się najlepiej z różnymi rodzajami nagrań. Korzystając z sekwencji Precise>Dynamic>Balance>Smooth, z naszego doświadczenia wynika, że: najpierw wypróbowaliśmy filtr Precise na dobrym nagraniu akustycznym, a następnie przestawiliśmy się na Dynamic, po czym na Balance. Testuj, aż znajdziesz ten, który brzmi najlepiej dla Ciebie. W większości przypadków wybierane są Precise lub Dynamic. W przypadku muzyki elektronicznej i wczesnych nagrań cyfrowych możesz najpierw wypróbować Smooth, a następnie przejść do Balance i Dynamic. Zapewne przekonasz się, że Smooth lub Balance działają lepiej dla tych nagrań.

Aby szybko przełączać się między różnymi filtrami, funkcja SmartIR w SIRIUS G2.1 umożliwia przypisanie indywidualnych przycisków pilota do każdego z czterech filtrów. SmartIR to technologia opracowana przez AURALiC, która umożliwia mapowanie istniejących przycisków pilota na podczerwień do obsługi określonych funkcji produktu AURALiC. SmartIR współpracuje z większością pilotów, które mogą pochodzić od telewizora, amplitunera lub wielu innych urządzeń domowych. Możesz uzyskać dostęp do SmartIR poprzez menu "SYSTEM" SIRIUS G2.1.

## **Brak trybu tranzytowego**

Wszystkie sygnały pochodzące z dowolnego wejścia zostaną najpierw przekonwertowane na wielobitowy strumień danych o wysokiej częstotliwości w celu usunięcia jittera i dowolnego przetwarzania możliwego przez użytkownika. Przetworzone dane będą następnie ponownie próbkowane do wybranej przez użytkownika częstotliwości wyjściowej, a następnie wysłane z SIRIUS G2.1. Ta struktura przetwarzania oznacza, że SIRIUS G2.1 nie ma trybu tranzytowego. Jeśli chcesz porównać system z i bez SIRIUS G2.1, musisz fizycznie odłączyć go od systemu, zamiast po prostu wyłączać resampler lub ustawiać częstotliwość wejściową na równą częstotliwości wyjściowej.

Powinieneś być ostrożny z SIRIUS G2.1, jeśli jesteś wielkim fanem technologii MQA. Ponieważ nie ma trybu przekazywania, przetwornik MQA DAC nie otrzyma danych do dekodowania zaszyfrowanych przez MQA. Jesteśmy jednak pewni, że muzyka FLAC o jakości CD z upsamplingiem SIRIUS G2.1 będzie brzmiała lepiej niż to samo nagranie zakodowane przez MQA, a następnie odtwarzane przez przetwornik cyfrowo-analogowy MQA.

# **Konserwacja**

SIRIUS G2.1 nie wymaga regularnej konserwacji do normalnego użytkowania. Jest jednak kilka rzeczy, które pomogą utrzymać go w dobrej kondycji operacyjnej i kosmetycznej:

#### **Czyszczenie**

Obudowę czyścić wyłącznie miękką, suchą szmatką.

#### **Dłuższy czas nieużywania**

Odłącz SIRIUS G2.1 od zasilania, gdy będzie pozostawiony bez nadzoru lub nieużywany przez dłuższy czas.

Jeśli Twój SIRIUS G2.1 napotka problem, skontaktuj się ze sprzedawcą lub z AURALiC. Nie unieważniaj gwarancji, zezwalając nieuprawnionemu personelowi na podjęcie próby naprawy. Nie próbuj samodzielnie naprawiać produktu, każda nieautoryzowana naprawa urządzenia spowoduje utratę gwarancji.

Zanim SIRIUS G2.1 będzie mógł zostać zwrócony do serwisu, numer RMA (Return Material Authorization) musi zostać wydany przez AURALiC. Skontaktuj się ze sprzedawcą lub AURALiC w celu uzyskania dalszych informacji.

# **Kontakt**

W przypadku jakichkolwiek pytań prosimy o kontakt z naszym działem pomocy technicznej:

AURALiC North America Inc. 711 Dawson Drive Newark DE 19713, United States

Email: **support@auralic.com** TEL: **+1 (302) 314-5555**

Przydatne informacje możesz również znaleźć w naszym centrum wiedzy i społeczności:

Centrum Wiedzy: **support.auralic.com** Społeczność: **community.auralic.com**

# **Specyfikacje**

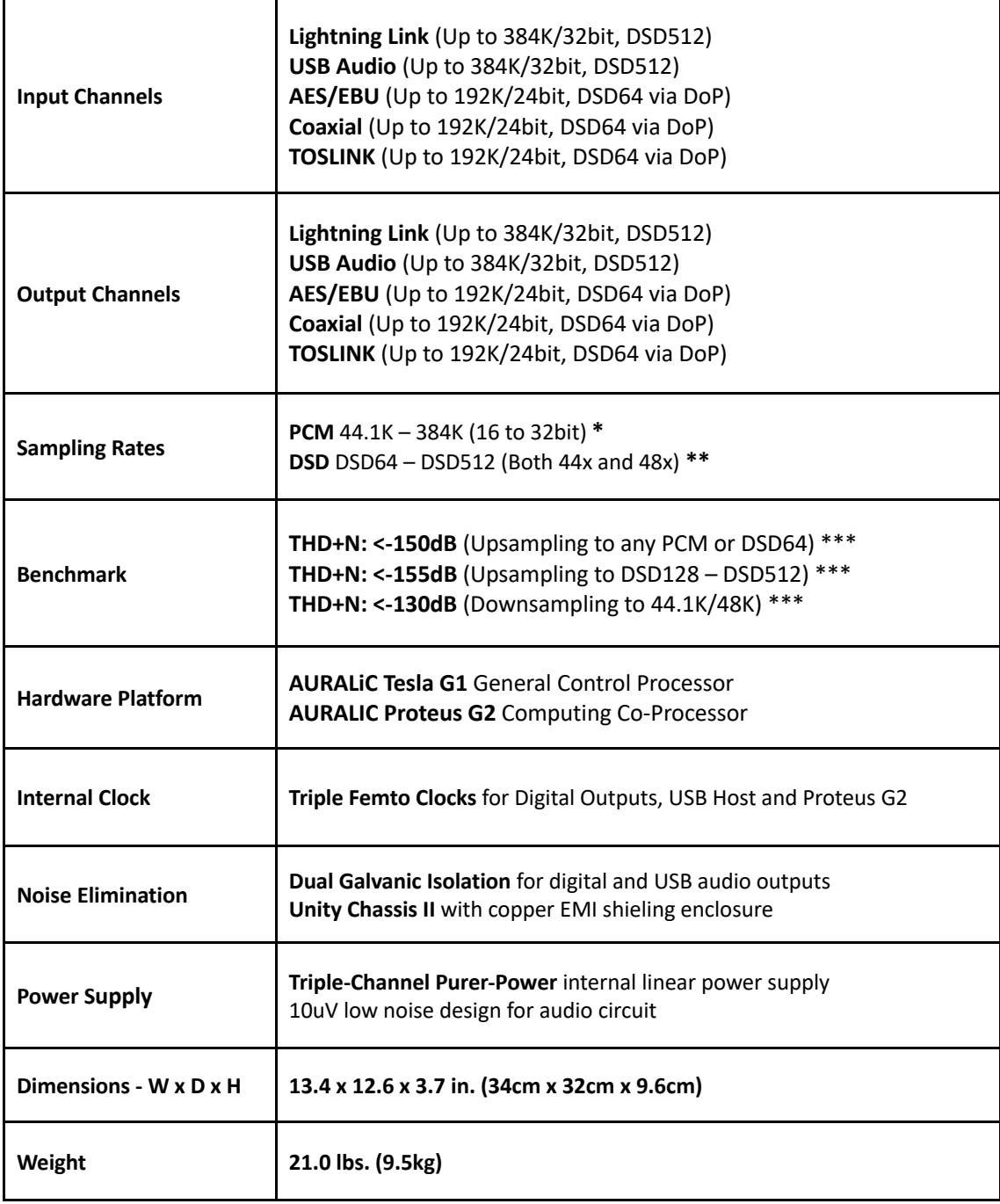

*\* 352.8K, 384K and all 32bit formats are supported through Lightning Link and USB input only* 

*\*\* DSD128 to DSD512 are only supported through Lightning Link and USB input.* 

*\*\*\* Tested under Filter Mode Precise for all sampling rates* 

*All specifications are subject to change without notice.* 

# **AURALiC Product Registration Form**

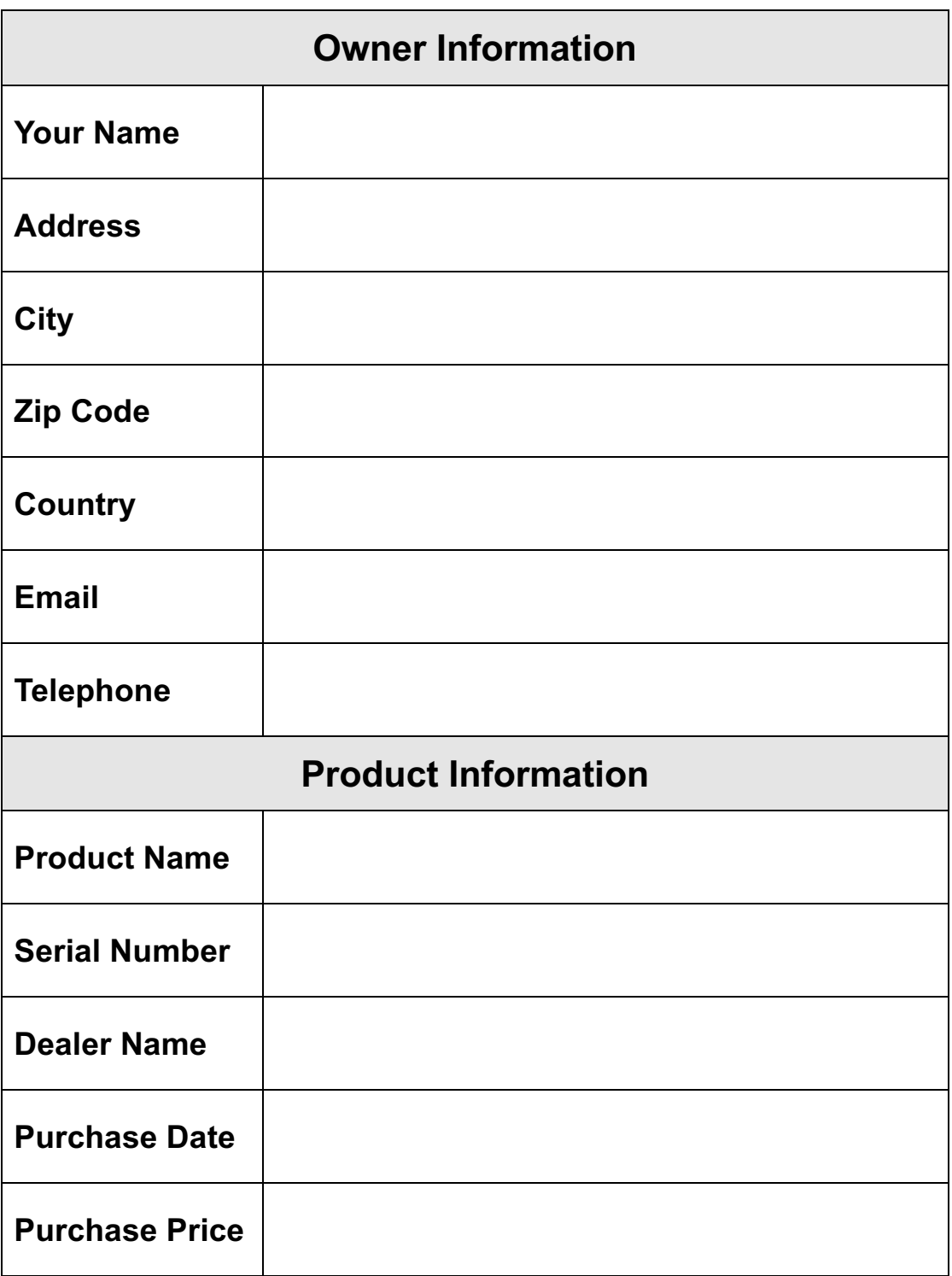

#### Deklaracja zgodności UE

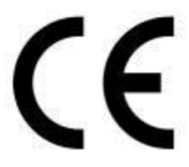

Ninieiszym Producent oświadcza, że to urządzenie spełnia zasadnicze wymogi i inne stosowne przepisy dyrektyw według załączonej deklaracji zgodność CE.

#### Właściwa utylizacja i recykling odpadów

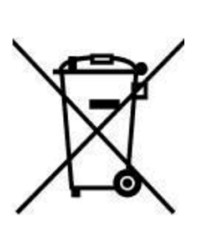

Symbol przekreślonego kontenera na odpady umieszczany na sprzęcie oznacza, że zużytego sprzętu nie należy umieszczać w pojemnikach łącznie z innymi odpadami. Składniki niebezpieczne zawarte w sprzęcie elektronicznym mogą powodować długo utrzymujące się niekorzystne zmiany w środowisku naturalnym, jak również działać szkodliwie na zdrowie ludzkie.

Użytkownik, który zamierza pozbyć się zużytego urządzenia ma obowiązek przekazania go zbierającemu zużyty sprzęt. Kupujący nowy sprzęt, stary, tego samego rodzaju i pełniący te same funkcje można przekazać sprzedawcy. Zużyty sprzęt można również przekazać do punktów zbierania, których adresy dostępne są na stronach internetowych gmin lub w siedzibach urzędów.

Gospodarstwo domowe pełni bardzo ważną rolę w prawidłowym zagospodarowaniu odpadów sprzętu elektrycznego i elektronicznego. Przekazanie zużytego sprzętu elektrycznego i elektronicznego do punktów zbierania przyczynia się do ponownego użycia recyklingu bądź odzysku sprzętu i ochrony środowiska naturalnego.

Jeżeli produkt posiada baterie, to niniejsze oznaczenie na baterii, w instrukcji obsługi lub opakowaniu oznacza, że po upływie okresu użytkowania baterie, w które wyposażony był dany produkt, nie mogą zostać usunięte wraz z innymi odpadami pochodzącymi z gospodarstw domowych i należy je przekazać do odpowiednio do tego przeznaczonego pojemnika lub punktu zbierania odpadów.

Wyprodukowano w Chinach.

Producent: AURALIC (Beijing) Technology Co., Ltd. Room 101, Buliding No. 17, 1A Chaogian Road Beijing, 102200, China E-mail: support@auralic.com Website: https://us.auralic.com/

IMPORTER: MIP sp. z o. o. Al. Komisji Edukacji Narodowej 36/112B, 02-797 Warszawa. www.mip.bz

© Wszelkie prawa zastrzeżone. Tłumaczenie i opracowanie na język polski: MIP. V7.0#L7G

# **Declaration of Conformity**

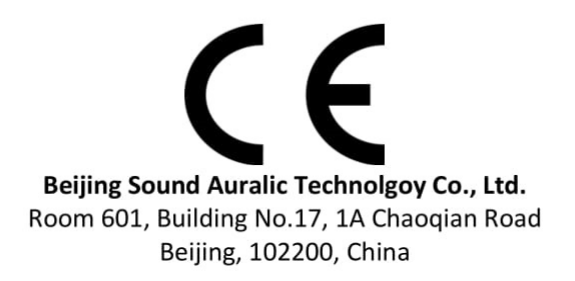

declares under our sole responsibility as the manufacturer of the product:

#### SIRIUS G2.1 **Upsampling Processor**

is compliant with Directive 2011/65/EC (RoHS) Restriction on Hazardous Substances, and is in conformity with the provisions of the following EC Directive, including all amendments, and with national legislation implementing these directives:

#### 2014/35/EU Low Voltage Directive (LVD) 2014/30/EU Electromagnetic Compatibility Directive (EMC) 2012/19/EU Waste of Electrical and Electronic Equipment Directive

The following harmonized standards were applied:

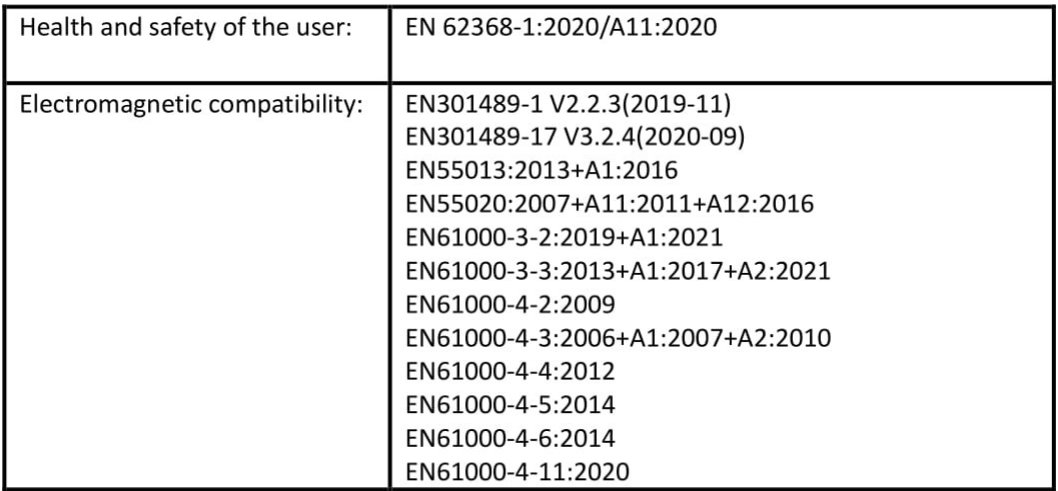

This product that carries the CE Mark, which was first affixed in 2020.

*Meet our "G2.1" series*

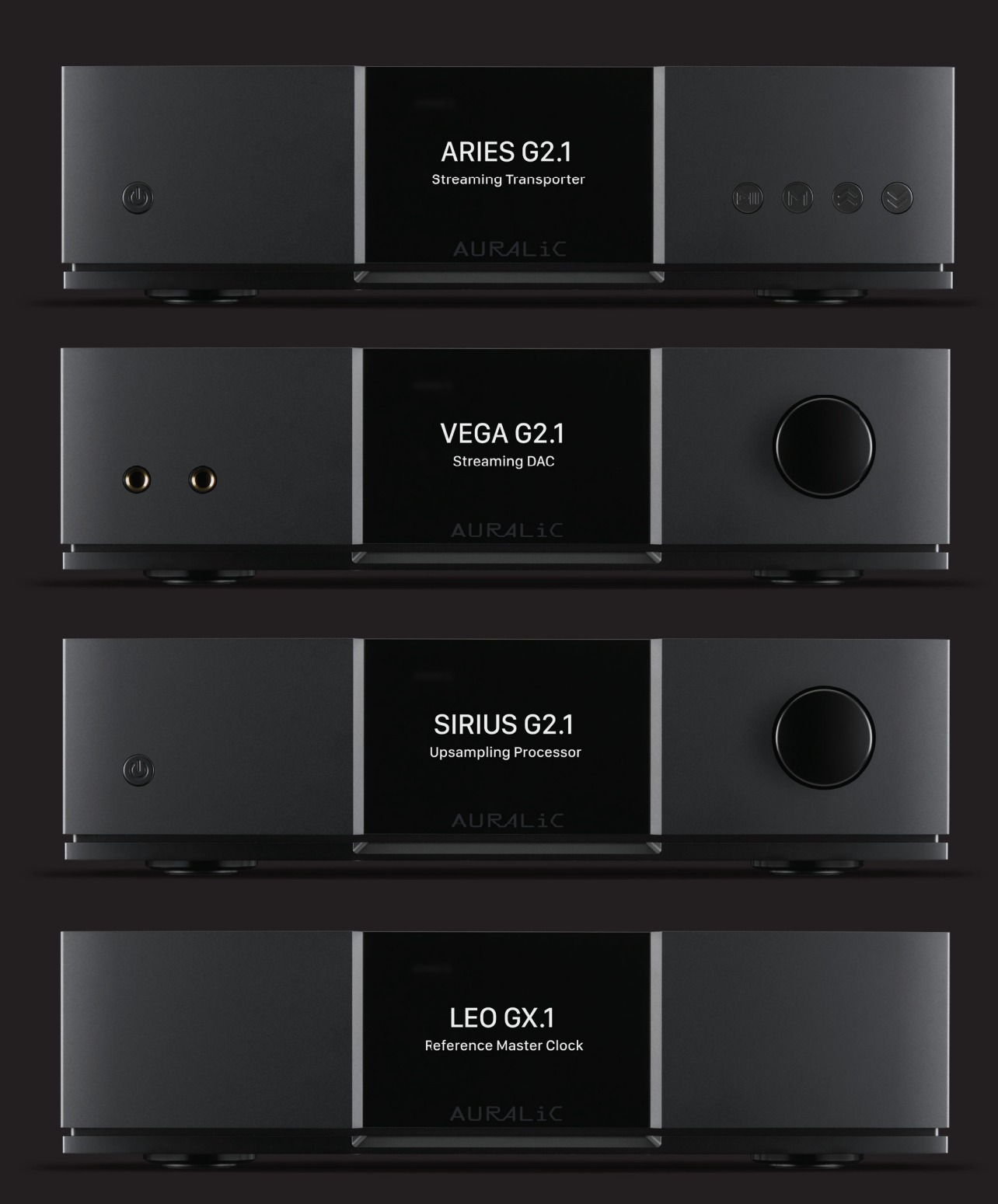